# VYSOKÉ UČENÍ TECHNICKÉ V BRNĚ

BRNO UNIVERSITY OF TECHNOLOGY

### FAKULTA INFORMAČNÍCH TECHNOLOGIÍ ÚSTAV INTELIGENTNÍCH SYSTÉMŮ

FACULTY OF INFORMATION TECHNOLOGY DEPARTMENT OF INTELLIGENT SYSTEMS

# SPEKTRÁLNÍ ANALÝZA EEG SIGNÁLU

BAKALÁŘSKÁ PRÁCE BACHELOR'S THESIS

AUTHOR

AUTOR PRÁCE PETR MIKLENDA

BRNO 2014

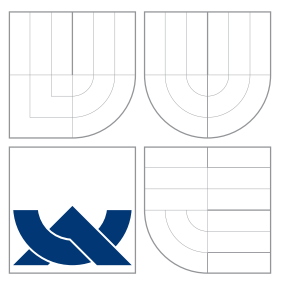

### VYSOKÉ UČENÍ TECHNICKÉ V BRNĚ BRNO UNIVERSITY OF TECHNOLOGY

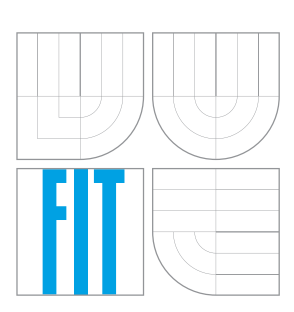

FAKULTA INFORMAČNÍCH TECHNOLOGIÍ ÚSTAV INTELIGENTNÍCH SYSTÉMŮ

FACULTY OF INFORMATION TECHNOLOGY DEPARTMENT OF INTELLIGENT SYSTEMS

# SPEKTRÁLNÍ ANALÝZA EEG SIGNÁLU

SPECTRAL ANALYSIS OF EEG SIGNAL

BAKALÁŘSKÁ PRÁCE BACHELOR'S THESIS

AUTHOR

**SUPERVISOR** 

AUTOR PRÁCE ELECCIÓN EL PETR MIKLENDA

VEDOUCÍ PRÁCE Ing. KAROLÍNA LANKAŠOVÁ

BRNO 2014

### Abstrakt

Předložená bakalářská práce je zaměřena na analýzu signálu EEG pomocí rychlé Fourierovy transformace. Teoretická £ást se skládá z popisu EEG signálu, jeho vzniku a zvolené metody pro analýzu signálu. Praktická část představuje program pro nahrávání dat z EEG headsetu a zobrazení Fourierova spektra.

### Abstract

This bachelor thesis is focused at the EEG signal analysis using the Fast Fourier Transform. The theoretical part consist of EEG signal description, its creation and selected method for signal analysis. The practical part presents program for recording data from EEG headset and displaying the Fourier spectrum.

### Klíčová slova

Elektroencefalograe, EEG, Zpracování signálu, Spektrální analýza, Rychlá Fourierova transformace

### Keywords

Electroencephalography, EEG, Signal processing, Spectral analysis, Fast Fourier transform

### **Citace**

Petr Miklenda: Spektrální analýza EEG signálu, bakalářská práce, Brno, FIT VUT v Brně, 2014

### Spektrální analýza EEG signálu

### Prohlášení

Prohlašuji, že jsem tuto bakalářskou práci vypracoval samostatně pod vedením paní Ing. Karolíny Lankašové. Uvedl jsem všechny literární prameny a publikace, ze kterých jsem £erpal.

. . . . . . . . . . . . . . . . . . . . . . .

Petr Miklenda 15. května 2014

### Pod¥kování

Děkuji vedoucí své práce, paní Ing. Karolíně Lankašové za cenné rady a spolupráci při řešení mé práce.

c Petr Miklenda, 2014.

Tato práce vznikla jako školní dílo na Vysokém učení technickém v Brně, Fakultě informačních technologií. Práce je chráněna autorským zákonem a její užití bez udělení oprávnění autorem je nezákonné, s výjimkou zákonem definovaných případů.

# Obsah

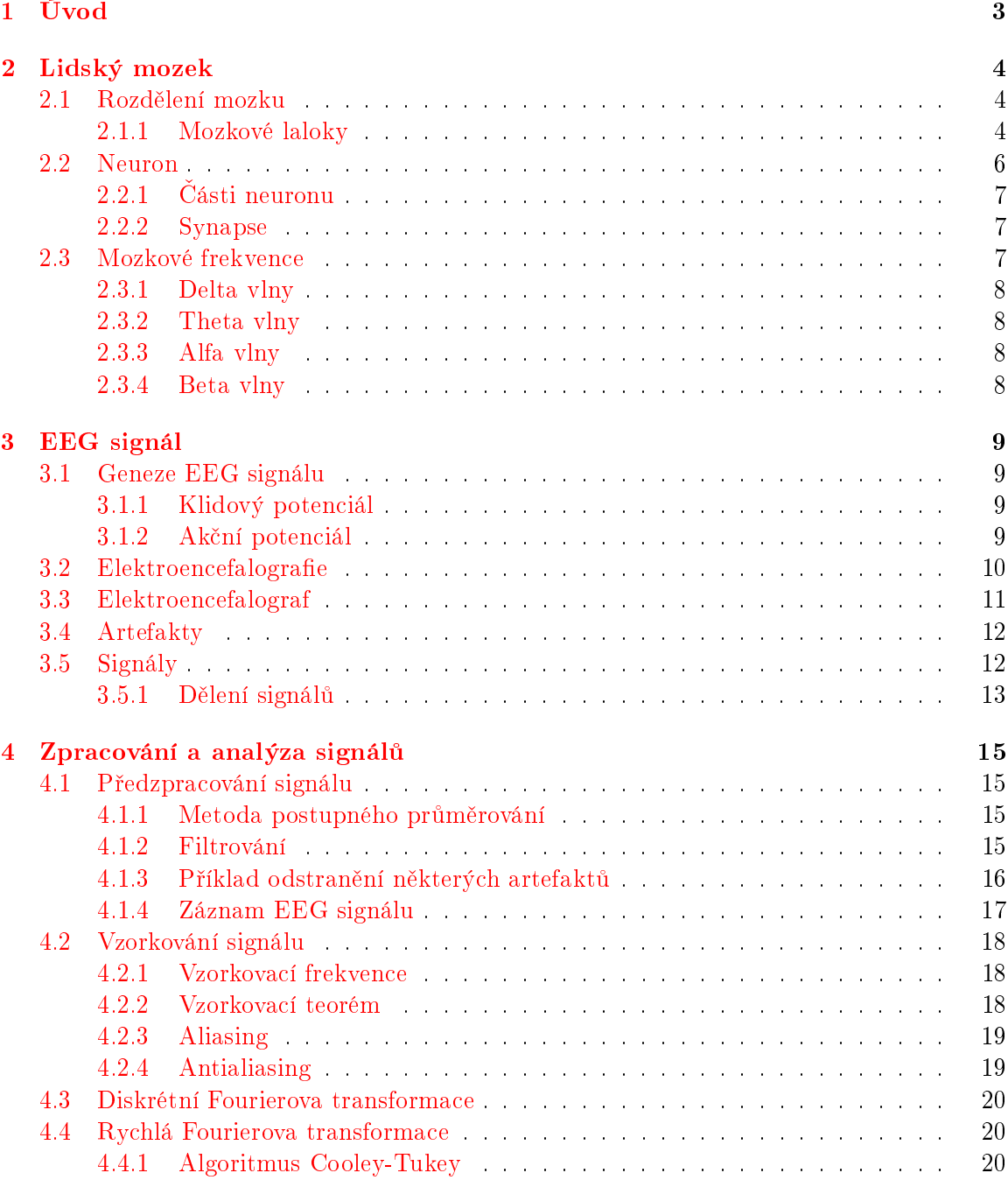

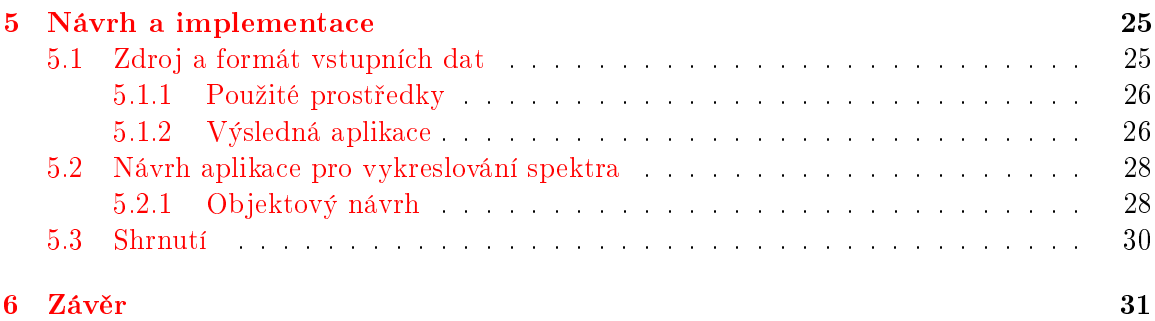

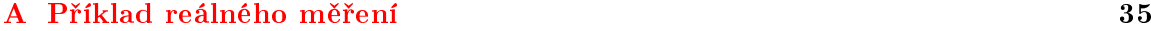

# <span id="page-6-0"></span>Kapitola 1

# Úvod

V dnešní době existuje poměrně velké množství oborů lidských činností a zkoumání. Pouhý jejich výčet by rozsahem stačil na samostatnou bakalářskou práci. Existují oblasti s tak velkou dynamikou pokroku, že je dnes možné používat služby a technologie, které před deseti lety byly pouhým sci-fi. S tím, jak rostou lidské znalosti o našem světě, zjišťujeme. že na druhou stranu toho víme poměrně málo sami o sobě. Jako jistý nedostatek většiny vědních oborů může být chápán fakt, že se zaměřují na zkoumání světa "tam venku". Náš vjem okolního světa totiž utváří a do značné míry řídí něco, co je uvnitř – konkrétně Náš Mozek.

Lidský mozek-část těla nezbytná k životu, které stále má svá tajemství a stále ještě nemůžeme říci, že o něm víme vše. Existuje názor, některými označován za mýtus, podle kterého je člověk schopen využít pouze  $10\,\%$  kapacity svého mozku. Ať už tento názor je nebo není pravdivý, na první pohled je zde nápadná podobnost s poznatky z genetiky, které říkají že necelých 10 % DNA je tzv. kódující, tedy je součástí genu a nese genetickou informaci. Zbytek DNA je považován za odpadní. Náhoda? Takovéto závěry vyvolávají řadu otázek, např: Proč nevyužíváme celou kapacitu mozku? K čemu je těch více než 90 % odpadní DNA? Jak by vypadal náš život, kdybychom využívali celou kapacitu mozku-co všechno bychom uměli? Cílem této bakalářské práce samozřejmě není na tyto otázky odpovědět, ale poskytnout pohled na jednu z možností analýzy a výzkumu mozku. Pokud se totiž o některé problematice chceme dozvědět více je pro nás právě výzkum dané oblasti jednou z cest, jak toho dosáhnout. A jak již bylo zmíněno, co se dnes jeví jako nejvýš nepravděpodobné, může být za pár let běžná věc.[\[1\]](#page-35-0)

Z poměrně širokého spektra témat zmíněného v tomto úvodu se tato práce zaměřuje, jak již vyplývá z jejího názvu, na spektrální analýzu elektroencefalografického (EEG) signálu. Po přečtení této práce by čtenář měl mít mimo jiné přehled o tom, jak vzniká, co to vlastně je EEG signál a jak je možné ho analyzovat. Práce se postupně věnuje všem relevantním tématům. V kapitole [2](#page-7-0) se nachází základní popis a rozdělení lidského mozku. Obsahem kapitoly [3](#page-12-0) je vysvětlení pojmu EEG signál a jeho začlenění do kontextu. Přečtením kapitoly [4](#page-18-0) by měl čtenář získat základní představu o zpracování a analýze signálů. V kapitole [5](#page-28-0) se nachází návrh a postup implementace praktické £ásti této práce.

## <span id="page-7-0"></span>Kapitola 2

# Lidský mozek

EEG signál vzniká v mozku, proto je vhodné začátek celé práce věnovat právě jemu.

Lidský mozek je možné chápat jako jakýsi procesor lidského těla – podobně jako v procesoru počítače jsou v lidském mozku zpracovávány vstupy, které do něj přicházejí. A stejně jako u po£íta£e jsou i zde jako reakce na vstupy produkovány odpovídající výstupy.

Většina lidí bere činnost svého mozku jako samozřejmost, přitom v podstatě celý lidský život je touto činností řízen. Přes mozek, ať už na vědomé, nebo nevědomé úrovni prochází např. smyslové vjemy, názory, emoce, schopnost učení a myšlení, vnímání lásky, strachu, bolesti a mnohé další informace. Zajímavým paradoxem je, že mozek sám není schopen cítit bolest, mající původ uvnitř mozku.

Ze všech orgánů v lidském těle je mozek nejnáročnějším na kyslík. Představuje totiž pouze přibližně  $2\%$  váhy dospělého člověka, ale jeho spotřeba dosahuje  $20\%$  přijímaného kyslíku. Proto jsou také mozkové buňky první, které odumírají při nedostatku kyslíku. $[1]$ 

#### <span id="page-7-1"></span>2.1 Rozdělení mozku

Mozek je složen ze tří základních částí: předního mozku, mozečku a mozkového kmene (je možné setkat se s označením: přední, střední a zadní mozek). Přední mozek je ze všech částí největší. Je sídlem inteligence a vědomé činnosti. Funkcí mozečku je koordinace pohybů a rovnováhy. Mozkový kmen poté představuje spojení mozku a míchy.

Poměrně známé je také rozdělení předního mozku na levou a pravou hemisféru. Obecně platí, že levá hemisféra zastává spíše racionální funkce, pravá hemisféra poté intuitivní a pocitové funkce. Schematické rozdělení mozku na jednotlivé hemisféry je znázorněno na obrázku [2.1,](#page-8-0) v£etn¥ krátkého vý£tu funkcí, které jsou danou hemisférou zpracovávány.

#### <span id="page-7-2"></span>2.1.1 Mozkové laloky

Dalším způsobem může být mozek rozdělen na tzv. laloky. Mezi čtyři základní laloky patří: čelní (frontální) lalok, temenní (parietální) lalok, spánkový (temporální) lalok a týlní (okcipitální) lalok. Schematické znázornění mozku spolu s vyznačenými laloky je uvedeno na obrázku [2.2.](#page-9-1) V každém laloku je soustředěno několik center nervové soustavy, např. centra smyslových orgánů, centrum řeči a motoriky. Je zajímavé zmínit, že např. centrum zraku je umístěno v týlním laloku a tedy rčení "ty máš oči i vzadu" není úplně zcestné. Pojmenování laloků je shodné s označením lebečních kostí v příslušné části hlavy a mimo jiné jsou podle latinských jmen laloků označeny elektrody použité při EEG vyšetření, více v sekci [3.2.](#page-13-0)

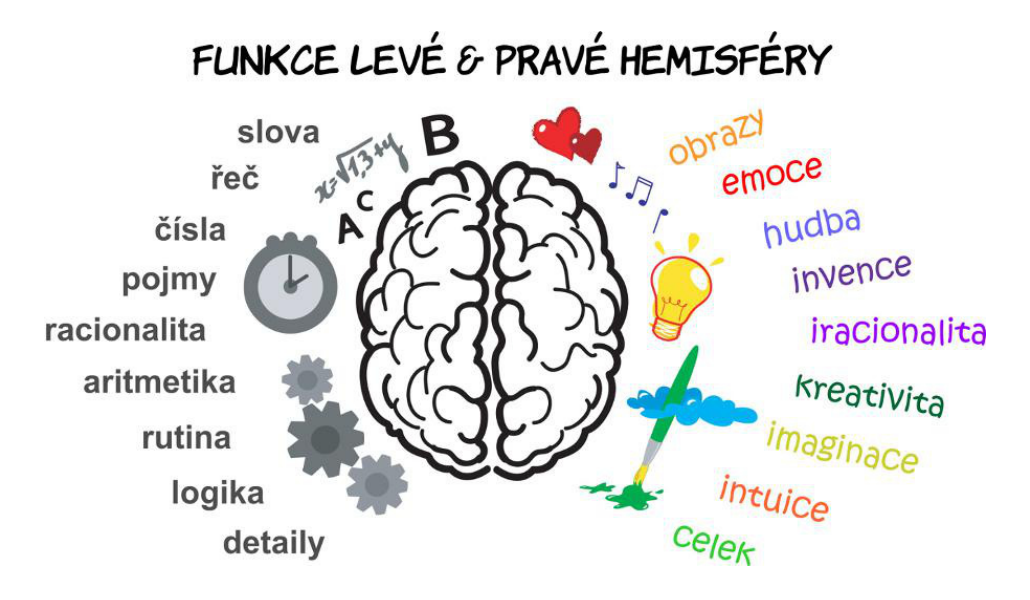

<span id="page-8-0"></span>Obrázek 2.1: Mozkové hemisféry [\[2\]](#page-35-1)

Čelní lalok je umístěn v přední části mozku, jsou v něm soustředěna centra motoriky, uvažování, rozpoznávání a vyjadřování se. Motorická kůra je umístěna v zadní části v blízkosti centrální rýhy (rýhu je v tomto kontextu možné chápat jako hranici mezi laloky). Tato část mozku přijímá z ostatních laloků (center) informace, které jsou následně využity pro řízení pohybů celého těla. Poškození čelního laloku může vést ke zhoršení pozornosti, schopnosti socializace (proces učení systému kulturních poznatků, norem a hodnot, definovaných společností) a snížení pudu sebezáchovy.

Temenní lalok se nachází ve střední části mozku. Jeho hlavní funkcí je zpracovávání hmatových smyslových vjemů-především tlak, dotek a bolest. V tomto laloku se také nachází část zvaná somatosenzorická kůra, která je nezbytná ke zpracovávání smyslových vjemů z celého těla. Nejedná se však o vjemy ze smyslových orgánů (zrak, sluch), ale o signály vysílané somatosenzoricými senzory, které jsou rozmístěny po celém těle. K informacím z těchto senzorů patří např. vnímání polohy a pohybu těla, změny tlaku, teploty a napětí ve vnitřních orgánech a cévách. Nesprávné fungování tohoto laloku může mít za následek zhoršenou slovní paměť, sníženou schopnost udržení očního kontaktu a problémy jak se psaným, tak i mluveným jazykem.

Spánkový lalok je umístěn ve spodní části mozku. Je v něm soustředěno primární sluchové centrum, které je důležité pro interpretaci všech zvuků, které jsou zaznamenány skrze sluchové ústrojí. Ve spánkovém laloku je také umístěn hippocampus (klíčové centrum pro získávání paměti a vzpomínek), proto je tato část mozku silně spojena s tvorbou především dlouhodobé paměti. Poškození tohoto laloku je možnou příčinou problémů s pamětí. vnímáním řeči a jazykovými dovednostmi.

Týlní lalok se nachází v zadní části mozku. Jeho hlavní funkcí je interpretace vizuálních podnětů a informací. V týlním laloku se totiž nachází primární zraková kůra, interpretující informace, přicházející z oční sítnice. Nesprávné fungování tohoto laloku může vést k výskytu zrakových problémů, jako např. obtížná identifikace objektů, neschopnost rozpoznání barev a problémové rozpoznávání slov. [\[3\]](#page-35-2) [\[4\]](#page-35-3)

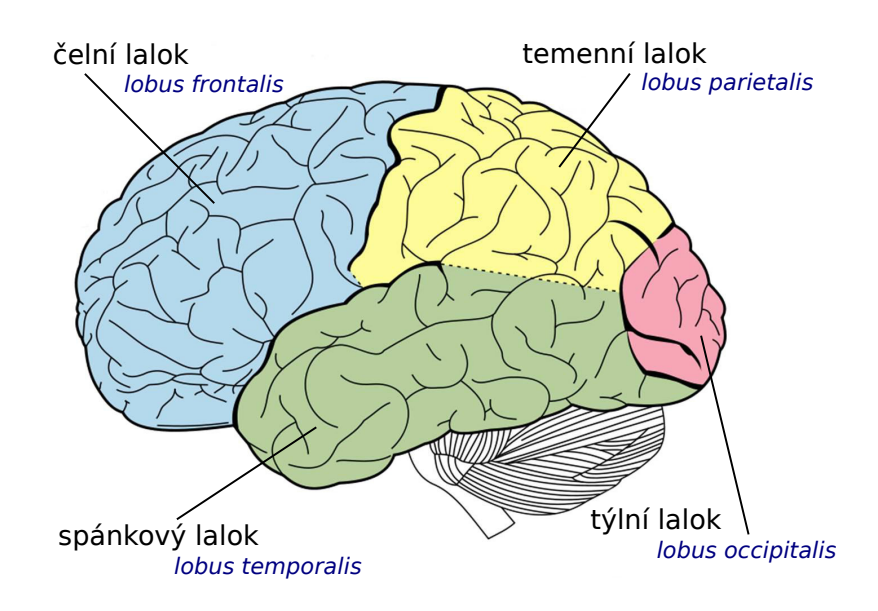

<span id="page-9-1"></span>Obrázek 2.2: Mozkové laloky [\[5\]](#page-35-4)

#### <span id="page-9-0"></span>2.2 Neuron

Neuron je základní stavební a funkční jednotka nervové soustavy, objeven byl v roce 1835 českým biologem J. E. Purkyněem. V každém neuronu je alespoň jedno buněčné jádro a výběžky, jinými slovy nervová vlákna. Lidskou nervovou soustavu je možné si představit jako síť (řádově miliard) vzájemně propojených neuronů o celkové délce přibližně deset tisíc kilometrů. Schematické znázornění neuronu, včetně popisu jeho základních částí je uvedeno na obrázku [2.3.](#page-9-2)[\[3\]](#page-35-2)

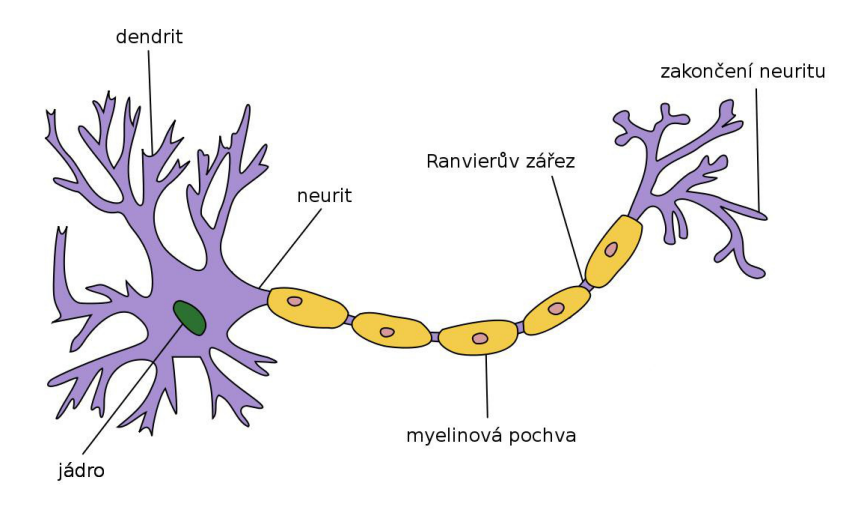

<span id="page-9-2"></span>Obrázek 2.3: Schéma neuronu [\[6\]](#page-35-5)

#### <span id="page-10-0"></span>2.2.1 ásti neuronu

V této sekci je nabídnut podrobnější popis základních částí neuronu, zejména vysvětlení některých důležitých pojmů, uvedených na obrázku [2.3.](#page-9-2)

#### Dendrit

Dendrit je aferentní, neboli dostředivé vlákno, přenášející nervové impulsy do těla nervové buňky. Nervovým vláknem je přenášena fyzikálně-chemická změna, vyvolaná narušením elektrické rovnováhy, uvolňováním  $CO_2$  a biochemických mediátorů – látek zprostředkujících přenášení nervového vzruchu, např. acetylcholinu nebo noradrenalinu.

#### Neurit

Neurit je eferentní (odstředivé) vlákno, vedoucí nervový vzruch z těla nervové buňky. Obyčejně vychází z těla nervové buňky pouze jedno nervové vlákno, dosahující délky až jeden metr, které není dále větveno. Nervové impulsy jsou po eferentních vláknech šířeny k výkonnému orgánu – efektoru.

#### Ostatní části

Další ze základních částí neuronu je myelinová pochva, kterou je možné chápat jako obal nervového vlákna. Přibližně na každém 1 mm je přerušena Ranvierovým zářezem, urychlujícím přenos nervového impulsu. Zakončení neuritu se nachází např. v příčně pruhované svalovině, tedy svalu, který je možné ovládat vůlí.

#### <span id="page-10-1"></span>2.2.2 Synapse

Jednotlivé neurony jsou mezi sebou propojeny rozsáhlou sítí synapsí. Synapse je tedy místo, kde dochází ke spojení dvou neuronů, nebo neuronu a příslušného orgánu. Účelem synapse je předání nervového vzruchu za účelem vzájemné komunikace. Charakter synapse může být buďto excitační, nebo inhibiční, v závislosti na povaze mediátorů, působících v dané synapsi.

Podle zástupců, kteří jsou zúčastněni spojení, je možné rozlišovat několik druhů synapsí. Mezi základní druhy synapsí patří např. axo-dendritická synapse, která je tvořena spojením zakončení axonu (axon je základní nervové vlákno) a dendritu. Dále axo-somatická synapse, která představuje spojení axonu s buněčným tělem, v neposlední řadě poté axo-axonální synapse – spojením axonu a neuritu.

EEG signál je vytvářen právě při přenosu nervového vzruchu skrze synapse. Jeho geneze je podrobněji popsána v sekci [3.1.](#page-12-1)<sup>[\[3\]](#page-35-2)</sup>

#### <span id="page-10-2"></span>2.3 Mozkové frekvence

Mozek se v závislosti na aktuální situaci nebo stavu organismu nachází na ur£ité pracovní frekvenci. Platí zde jednoduchá úměra – čím je frekvence vyšší, tím je mozek více vytížen. Jsou rozli²ovány tyto základní mozkové vlny: delta, theta, alfa, gamma a beta. Jejich zák-ladní charakteristika (oblast výskytu) a frekvenční rozsah jsou uvedeny v tabulce [2.1.](#page-11-4) Na tomto místě je důležité uvést, že výskyt frekvencí ze zmíněné tabulky je platný pro zdravého dospělého člověka. Mozková aktivita je totiž jiná u malých dětí nebo lidí trpících různými onemocn¥ními, nap°. epilepsií.

| Frekvence | Rozsah       | Výskyt                             |
|-----------|--------------|------------------------------------|
| Delta     | $0.5 - 4$ Hz | spánek, hypnóza                    |
| Theta     | $4-8$ Hz     | ospalost, nečinnost                |
| Alfa      | $8-13$ Hz    | relaxace, meditace                 |
| Beta      | $13 - 30$ Hz | logicko-analytické myšlení, strach |
| Gama      | $30 - 80$ Hz | vícesmyslové zpracování informací  |

<span id="page-11-4"></span>Tabulka 2.1: Přehled mozkových frekvencí [\[3\]](#page-35-2)

#### <span id="page-11-0"></span>2.3.1 Delta vlny

Delta vlny jsou základním rytmem u dětí ve věku kolem čtvř měsíců. U dospělého člověka se vyskytují ve spánku a v tomto stavu dosahují amplitudy přibližně  $100 \mu V$ . Pokud však delta vlny dosahují výrazné amplitudy nebo ložiskového výskytu v bdělém stavu dospělého člověka, vždy to znamená patologický stav. Patologický význam roste s velikostí amplitudy a čistotou spektra.

#### <span id="page-11-1"></span>2.3.2 Theta vlny

Za zdravý projev theta vln je ozna£ován jejich výskyt v centrální, spánkové a temenní oblasti hlavy při amplitudě do 15  $\mu$ V. Patologický stav signalizují theta vlny v případě, že jejich amplituda dosahuje alespoň dvojnásobné hodnoty oproti aktivitě alfa, nebo hodnoty  $30 \mu V$ za předpokladu chybějícího alfa rytmu.

Thety vlny jsou také spojovány se sny, obrazovou představivostí, živými vzpomínkami a fantasií, tedy se stavy, kdy dochází k určitému "vypnutí" vědomého myšlení. Tyto vlny je dále možno pozorovat v určitých fázích spánku a při hlubokém uvolnění spojeném s meditací.

#### <span id="page-11-2"></span>2.3.3 Alfa vlny

Alfa vlny jsou především aktivitou optického analyzátoru (lidé od narození slepí nemají vyvinutý alfa rytmus). Alfa aktivita je nejlépe vyjádřena při zavření očí a naopak je tlumena při otevření očí nebo duševní činnosti. Tyto vlny dosahují maxima v oblasti nad zadními částmi mozkových hemisfér při fyzické relaxaci a klidu (bez duševní činnosti). Charakteristické stadium pro alfa vlny je stav těsně před usnutím.

#### <span id="page-11-3"></span>2.3.4 Beta vlny

Beta vlny nabývají maxima v přední, především frontální části lebky a směrem dozadu ubývají na intenzitě. Beta rytmus je typický pro logicko-analytické myšlení, reakce na vnější podněty, ale také pro pocity strachu a neklidu. Tento rytmus nebývá tlumen zaměřením pozornosti nebo zrakovým vjemem, jako je tomu u alfa vln.

Amplituda beta vln je do  $30 \mu V$ . Výrazná beta aktivita je častým následkem použití psychotropních látek (nap°. analgetika). Zvý²ený podíl beta rytmu v celkovém EEG bývá doprovázen nadprůměrným vylučováním stresových hormonů. $[3]$ 

## <span id="page-12-0"></span>Kapitola 3

# EEG signál

EEG signál patří do kategorie *biologických* signálů, tedy signálů, které jsou vytvářeny živým organismem a zároveň jsou na živém organismu snímány. Biologické signály tvoří velkou skupinu, v rámci které jsou dále děleny na: bioelektrické, biomagnetické, bioimpedanční, bioakustické, biomechanické a biochemické. EEG signál patří do skupiny bioelektrických signálů, proto zde dále bude pracováno pouze s touto částí biologických signálů

Bioelektrické signály jsou vyvolány časovou změnou elektrického potenciálu, neboli napětí v živém organismu. Stručný popis EEG vyšetření v lékařství z technického hlediska je uveden v sekci [3.2.](#page-13-0)

#### <span id="page-12-1"></span>3.1 Geneze EEG signálu

EEG signál je měřitelný jako elektrické napětí, které je definováno jako rozdíl elektrických potenciálů mezi dvěma body. Tento rozdíl je možné zaznamenat, pokud se nervová buňka začne podílet na šíření nervového vzruchu. Jinými slovy to znamená přechod z klidového do akčního potenciálu.

#### <span id="page-12-2"></span>3.1.1 Klidový potenciál

Nervové buňky [2.2](#page-9-0) jsou podobně jako další buňky živého organismu ohraničeny lipoproteinovou membránou, která je poměrně dobrým elektrickým izolátorem. Na obou stranách této membrány obvykle existuje tzv. membránový potenciál, neboli rozdíl elektrických potenciálů, ovlivňující proces metabolismu. V případě teplokrevných živočichů dosahuje klidový potenciál hodnot  $-50$  až  $-100$  mV.

Potenciál nabývá záporných hodnot z důvodu převahy sodíkových a chlorových iontů vně buňky a draselných iontů uvnitř. Pro ionty K<sup>+</sup> a Cl<sup>−</sup> je totiž snazší projít membránou. než pro ionty  $\mathrm{Na}^+$ . Proto je na vnějším povrchu membrány kladný náboj a na vnitřním povrchu záporný náboj.

#### <span id="page-12-3"></span>3.1.2 Ak£ní potenciál

Elektrickým podrážděním nervu je vyvolán nervový vzruch, který je šířen podél axonu. Toto šíření je provázeno akčním potenciálem, neboli rychlou změnou membránového potenciálu do pozitivního stavu.

Důsledkem vyvolaného nervového vzruchu je vylučování mediátoru acetylcholinu. Pokud je molekula této látky zachycena v některém z iontových kanálů buněčné membrány, dojde k jeho otevření a tím uvolnění cesty iontům. Takto na jedné straně ionty vstupují do buňky a na druhé straně ji opouštějí, což má za následek polarizaci buněčné membrány. Pokud je tato polarizace dostatečně vyjádřena, je vytvořen akční potenciál. Jsou rozlišovány dva druhy polarizace – *depolarizace a hyperpolarizace*. Depolarizace je změna membránového potenciálu k méně negativním, až pozitivním hodnotám. Hyperpolarizace má opačný charakter, tedy změnu membránového potenciálu k zápornějším hodnotám. Při vstupu kladně nabitých iontů sodíku do buňky je vyvolána depolarizace, která má excitační charakter. Oproti tomu při otevření draselných kanálů dojde k hyperpolarizaci buňky a to i přesto, že ionty  $K^+$  mají kladný náboj-draselné ionty totiž buňku opouští.[\[3\]](#page-35-2)

#### <span id="page-13-0"></span>3.2 Elektroencefalografie

Elektroencefalografie, zkráceně EEG je neurologická diagnostická metoda. Pomocí EEG je možné sledovat elektrickou aktivitu lidského mozku. Tato aktivita, která je přístrojově měřitelná jako rozdíl elektrických potenciálů, neboli napětí, vzniká při přenosu informací  $[1]$  mezi mozkovými buňkami-neurony. EEG je řazena mezi neinvazní metody-mozková aktivita je snímána pomocí povrchových elektrod, umístěných na hlavě. Typické rozmístění elektrod je uvedeno na obrázku [3.1.](#page-14-1)

V běžném zapojení s využitím systému rozložení 10/20 je celkem 21 elektrod, z toho 8 párových, 3 nepárové (vertexové) a 2 referenční. Označení elektrod je řízeno podle následujících pravidel:  $\mathbf{Fp}$  – frontopolární (oblast předního laloku),  $\mathbf{F}$  – frontální (zadní část předního laloku),  $P$  – parietální (temenní část hlavy),  $T$  – temporální (oblast spánků),  $O$  – okcipitální (zadní část hlavy),  $C$  – centrální (střední část hlavy),  $Z$  – vertexové (nepárové elektrody),  $A$  – referenční (ušní laloky). Sudá čísla značí elektrody na pravé hemisféře, lichá čísla znamenají levou hemisféru. Referenční elektrody nejsou v tomto zapojení využity pro snímání EEG signálu, ale slouží k udání tzv. referenčního napětí (v tomto případě místo s nulovým elektrickým potenciálem). Výsledné napětí na konkrétní elektrodě je dáno jako rozdíl potenciálu mezi referenčním bodem a příslušnou snímající elektrodou.

Elektroencefalografii je možné využít např. v lékařství jako hlavní nástroj k diagnóze epilepsie, zranění hlavy, poruch spánku a psychických onemocnění [\[7\]](#page-35-6). V současné době je možné pozorovat výzkum mozku v řadě dalších oborů, souhrnně lze zmíněné obory označit slovem neurovědy, např. neuroinformatika, neuroinženýrství a neuromarketing. Na stránce společnosti brain $\overset{\text{\rm \tiny 1}}{2}{\rm win}^{\overset{\text{\rm \tiny 1}}{1}}$  $\overset{\text{\rm \tiny 1}}{2}{\rm win}^{\overset{\text{\rm \tiny 1}}{1}}$  $\overset{\text{\rm \tiny 1}}{2}{\rm win}^{\overset{\text{\rm \tiny 1}}{1}}$  je možné nalézt bližší informace z oblasti neuromarketingu. Z oblasti neuromarketingu je i výzkum popsaný v odstavci Jednoduchý příklad.[\[7\]](#page-35-6)

**Jednoduchý příklad:** Pan [XY](http://www.youtube.com/watch?v=ZvJmspbBETE) shlédl večer v televizi působivou reklamu na nějaký konkrétní produkt. Následující den jde do obchodu, kde vedle sebe leží dva podobné výrobky. Jedním z nich je ten, který viděl v reklamě. Pokud zvažuje koupi některého z těchto výrobků. je již dopředu rozhodnut, který z nich koupí a to většinou bez toho, že by si to uvědomoval. Jeho volbou bude samozřejmě výrobek z reklamy a to i v případě, že konkurenční produkt dosahuje vyšších kvalit.

Inspirace pro tento příklad byla převzata z výzkumu, popsaného v [\[8\]](#page-35-7).

<span id="page-13-1"></span> $1$ Česká společnost zaměřená na zvýšení efektivity mozku formou hry [www.brain2win.cz.](http://www.brain2win.cz/)

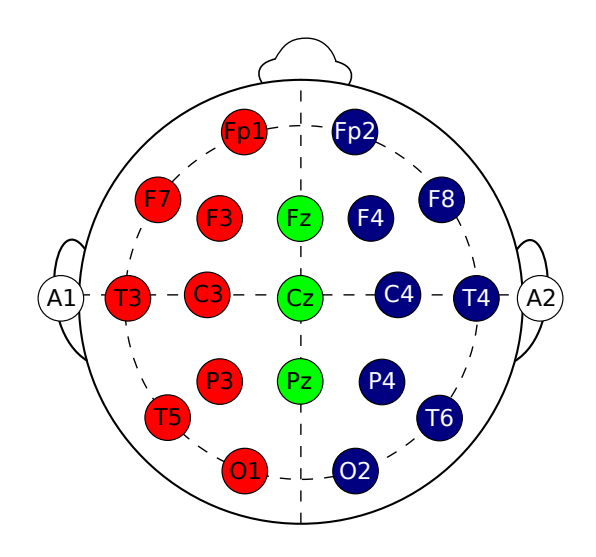

<span id="page-14-1"></span>Obrázek 3.1: Schéma umístění elektrod při EEG vyšetření

#### <span id="page-14-0"></span>3.3 Elektroencefalograf

Elektroencefalograf je přístroj, který zaznamenává mozkovou aktivitu popsanou v [3.2.](#page-13-0) Záznam mozkové aktivity je ozna£ován slovem elektroencefalogram. Zaznamenané hodnoty napětí jsou v řádech mikrovoltů. V dřívějších dobách připomínal tento přístroj čepici s poměrně velkým množstvím kabelů, které byly vedeny od snímajících elektrod k řídící jednotce EEG. V dnešní době, kdy do všech oborů pronikají bezdrátové technologie, připomíná spíše "normální" čelenku, která plní stejnou funkci, ale díky absenci kabelových vodičů bylo dosaženo větší mobility a dostupnosti přístroje<sup>[2](#page-14-2)</sup>.

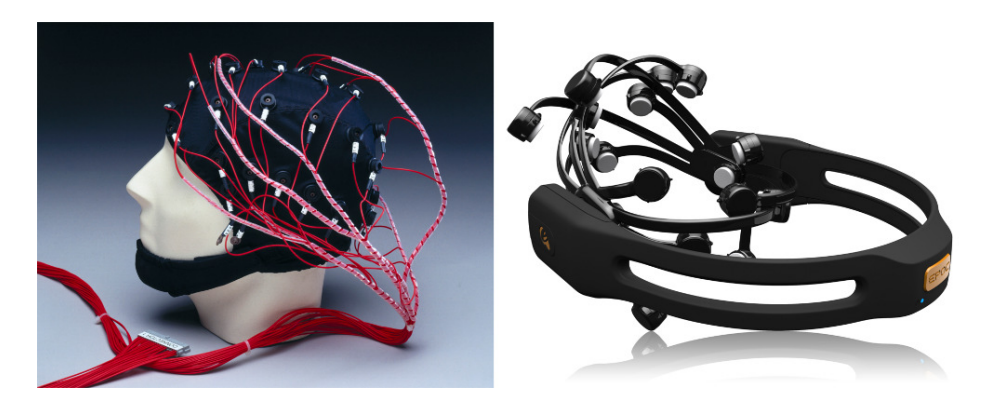

Obrázek 3.2: Různá provedení elektroencefalografu [\[9\]](#page-35-8) [\[10\]](#page-35-9)

<span id="page-14-3"></span>Obrázek [3.2](#page-14-3) je složen ze dvou částí, vlevo se nachází starší typ EEG přístroje, vpravo poté jeho novější verze.

Výstupem elektroencefalografu je signál, u něhož je očekávána amplituda  $2-300 \mu V$ a frekvence  $0.1 - 80 Hz$ . Pro další postup v právě načaté problematice by bylo vhodné vědět. co přesně se rozumí pojmem signál, jak jsou signály rozděleny a jaké jsou u nich zkoumány vlastnosti, popř. co tyto vlastnosti o signálu vypovídají. Všechna tato témata jsou podrobn¥ji rozepsána sekci [3.5.](#page-15-1)[\[7\]](#page-35-6)

<span id="page-14-2"></span> $2$ Vlastní EEG přístroj lze pořídit poměrně levně např. na [www.bio-medical.com.](www.bio-medical.com)

#### <span id="page-15-0"></span>3.4 Artefakty

Artefaktem v souvislosti se snímáním EEG signálu je myšlen, podobně jako např. v oboru digitální fotografie<sup>[3](#page-15-2)</sup>, jev, kdy výsledek obsahuje vedle relevantních dat také některé nežádoucí prvky artefakty. Artefakt je jinými slovy jev, nebo proces, který nemá fyziologický původ ve vyšetřovaném orgánu (není cílem měření). Tyto artefakty vznikají obecně nedokonalostí zaznamenání, nebo v důsledku působení vnějších vlivů.

S souvislosti se snímáním EEG signálu jsou zaznamenávány dva typy artefaktů, které je nutné oddělit od signálu před jeho další analýzou. Jedná se o:

- Technické, neboli fyzikální artefakty
- Biologické artefakty

Technickými artefakty jsou rozuměny vnější vlivy, např. špatné elektrody, nesprávný kontakt elektrody s kůží, impulsní rušení od blízkých elektromotorů, jakýkoli další elektromagnetický šum a jiné.

Biologické artefakty jsou vyvolané činností lidského organismu, např. mrkání, svalová aktivita a pocení.

Je požadováno, aby na vstup konečné analýzy byl předán signál ideálně bez artefaktů. Proto před samotnou analýzou probíhá fáze tzv. předzpracování signálu, kde mimo jiné probíhá proces odstraňování artefaktů. Více v sekci [4.1.](#page-18-1)<sup>[\[7\]](#page-35-6)</sup>

#### <span id="page-15-1"></span>3.5 Signály

Signál je chápán jako fyzikální veličina, nesoucí nějakou zprávu. Zpráva je složena z informací. Množství a podoba přenášených informací závisí na příjemci signálu. Signál může být reprezentován jako popis závislosti jednoho parametru (závislé proměnné) na jiném parametru (nezávislé proměnné). Nejčastěji bývá jako nezávislá proměnná volen čas, je ale možné, aby to bylo cokoli jiného. Pro konkrétní představu, co všechno může být chápáno jako signál, je zde uveden krátký výčet.

Příklady signálů: Zvuk, obraz, EKG, EEG, šum, kurs měny, tlak, teplota, napětí, proud, úhlová rychlost, . . .

Na obrázku [3.3](#page-16-1) jsou zobrazeny některé z výše zmíněných příkladů signálů. V jeho levé horní části obraz, vpravo nahoře EKG signál a v dolní části zvuk (pravý a levý kanál zvukového výstupu).

Pokud bude jeden a ten samý signál přijímán dvěma různými příjemci, může se po jeho zaznamenání u obou příjemců jevit, že každým z nich byl zachycen jiný signál, to je způsobeno tím, že se každý příjemce může soustředit na jinou přenášenou informaci a tím opomenout nějakou další. Maximální množství informací totiž nese zpráva, u které příjemce neví, co bude obsahovat (nezaměří pozornost na část zprávy na úkor jiné části). V praxi se obecně signály využívají ke zjištění stavu různých systémů, živých i neživých. Systémem je rozuměn nějaký celek, tvořený souvisejícími prvky. Příkladem živého systému může být člověk, neživého např. vysoká pec.

Signály je dále možno rozdělit podle několika kritérií. Některá základní kritéria dělení signálů jsou popsána v následující kapitole.

<span id="page-15-2"></span> $3$ Popis základních artefaktů uvádí např. Roman Pihan na svých stránkách [www.fotoroman.cz.](www.fotoroman.cz/glossary2/3_artefakty.htm)

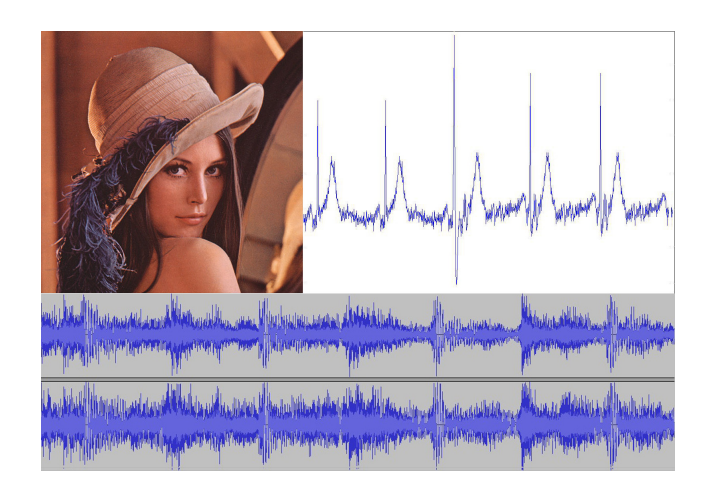

<span id="page-16-1"></span>Obrázek 3.3: Příklady signálů [\[11\]](#page-35-10) [\[12\]](#page-35-11)

#### <span id="page-16-0"></span>3.5.1 Dělení signálů

Jako základní rozdělení signálů může být chápáno členění na signály se spojitým časem a diskrétním časem. Signál se spojitým časem je definován v každém časovém okamžiku, po dobu jeho trvání. Čas takového signálu náleží oboru reálných čísel  $(t \in \mathcal{R})$ , jeho označení je potom  $x(t)$ . Oproti tomu čas u diskrétních signálů patří do množiny celých čísel  $(n \in \mathcal{Z})$ , označení  $x[n]$ . To znamená, že v čase mimo celočíselný obor mají nedefinovanou hodnotu. Příkladem spojitého může být světelný tok od Slunce na Zemi v průběhu jednoho dne. diskrétním potom např. průměrná denní teplota všech dnů v měsíci.

Dalším pohledem na signály je rozdělení na signály deterministické a náhodné. Deterministický signál má definovanou hodnotu pro jakýkoli okamžik v čase (ať už spojitém, nebo diskrétním). Oproti tomu náhodný signál tuto vlastnost nemá nelze jej tedy popsat žádnou rovnicí. Náhodné signály lze charakterizovat pomocí jejich parametrů, jako např. střední hodnoty.

Signály je dále možno dělit na skalární a vektorové, kde jako u každé jiné fyzikální veličiny skalární znamená, že se zkoumá pouze velikost dané veličiny (např. hmotnost). Oproti tomu u vektorové veličiny je vedle velikosti požadován i směr (např. síla).

Jako poslední ze základních členění signálů je možno uvést rozdělení na signály jednorozměrné a vícerozměrné signály. Zde je z názvu vyplývající, že jednorozměrný signál má jeden "rozměr", např. zvuk. Vícerozměrný potom nabývá i dalších rozměrů, příkladem takového signálu může být černobílý obraz, který je konkrétně dvojrozměrný.

Pro názornější představu výše popsaného členění signálů je zde uveden jednoduchý příklad: Definice [3.1](#page-16-2) obsahuje dvě rovnice. První z nich je tzv. obdélníkový impuls spojitého signálu  $x(t)$ , druhá potom jednotkový impuls diskrétního signálu  $x[n]$ . Průběh obou těchto signálů je znázorněn na obrázku [3.4.](#page-17-0) Dle předchozího členění se jedná o deterministické, skalární a jednorozměrné signály.

<span id="page-16-2"></span>
$$
x(t) = \begin{cases} 2 & \text{pro} \\ 0 & \text{jinde} \end{cases} \qquad -2 \le t \le 2 \qquad x[n] = \begin{cases} 2 & \text{pro} \\ 0 & \text{jinde} \end{cases} \qquad (3.1)
$$

Z poznatků, které byly uvedeny v této sekci je možné začlenit do kontextu EEG signál. který je ve středu zájmu této práce. EEG signál je tedy spojitý, nedeterministický(náhodný). skalární a jednorozměrný signál. Důležitým faktem o EEG signálu vzhledem k jeho dalšímu

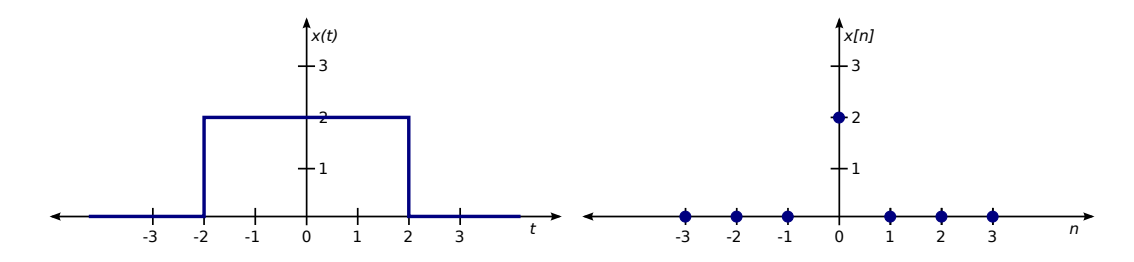

<span id="page-17-0"></span>Obrázek 3.4: Obdélníkový a jednotkový impuls

zpracování je, že se jedná o spojitý signál. Zpracování spojitého signálu totiž není na číslicovém stroji (počítači) možné, proto je nutné provést jeho tzv. diskretizaci, více informací v kapitole [4](#page-18-0) o analýze signálů. $[13]$   $[14]$ 

## <span id="page-18-0"></span>Kapitola 4

# Zpracování a analýza signálů

Analýza signálů je prováděna za účelem získání informací o nějakém systému, který tento signál vyprodukoval. Před samotnou analýzou je třeba signál vhodně zpracovat do takové podoby, aby z něj bylo možné vyčíst požadovaná relevantní data, neboli informace, které přenáší. Konkrétně v případě spektrální analýzy EEG signálu je požadováno získat jeho spektrální funkci, zkráceně spektrum – neboli zastoupení jednotlivých frekvencí (Alfa, Beta, Gama, Delta, Theta), na kterých mozek pracuje.[\[1\]](#page-35-0)

#### <span id="page-18-1"></span>4.1 Předzpracování signálu

Ve fázi předzpracování signálu se provádí především odstranění artefaktů [3.4.](#page-15-0) Vynechání tohoto kroku by znamenalo zkreslení výstupních dat. Předzpracování může dále spočívat ve zlepšení dynamiky signálu použitím metod postupného průměrování, filtrací signálu a jeho analogově-číslicového převodu.

#### <span id="page-18-2"></span>4.1.1 Metoda postupného průměrování

Metoda postupného průměrování v čase je nejčastěji používanou metodou při předzpracování biologických signálů. Tato metoda je postavena na principu zesílení opakujících se dějů, při současném zeslabení výskytu náhodných jevů. Odstranění vad ze signálu je možné provést i v případě, že úroveň signálu je mnohokrát menší, než úroveň šumu a kmitočtová spektra signálu a šumu jsou stejná. K tomuto oddělení je však nutné, aby byl reálný signál přítomen v mnoha periodách a také aby přítomný šum měl charakter stochastického procesu s nulovou střední hodnotou v rámci periody.

Základními algoritmy pro průměrování v čase jsou:

- $\bullet$  stálé průměrování se stejnou vahou složek
- $\bullet$  průměrování na klouzavém intervalu
- $\bullet$  průměrování s exponenciálním vážením složek

#### <span id="page-18-3"></span>4.1.2 Filtrování

Proces filtrování může být obecně chápán jako odstranění, nebo potlačení určitých složek v nějakém celku. V případě signálů je možné rozlišit dva druhy filtrování, filtraci v časové oblasti a filtraci ve frekvenční oblasti.

Filtrace v časové oblasti je založena na principu přerušování, zeslabování, nebo úplného odstranění segmentu vstupního signálu. Typickým prostředkem pro filtrování v časové oblasti jsou tzv. window functions, neboli okénkové funkce. Mezi základní okénkové funkce patří nap°. tyto: Obdélníková, Hammingova, Hannova, Bartlettova, Blackmannova a Gaussova. Průběh vybraných okénkových funkcí je uveden v tabulce [4.1.](#page-19-1) V praxi existuje dalších několik desítek okénkových funkcí. Při výběru jejich použití jsou hlavními určujícími faktory požadavky na frekvenční rozdělení dvou sousedních vrcholů spektra, stanovení výkonu na určité frekvenci a metoda zhodnocení spektra.

| Název funkce | <b>Průběh</b> $w(n)$                                                                          |  |  |  |  |  |
|--------------|-----------------------------------------------------------------------------------------------|--|--|--|--|--|
| Obdélníková  |                                                                                               |  |  |  |  |  |
| Blackmannova | $0.42 - \frac{1}{2}\cos\left(\frac{2\pi n}{N}\right) + 0.08\cos\left(\frac{4\pi n}{N}\right)$ |  |  |  |  |  |
| Hammingova   | $0.54347 - 0.46 \cos \left( \frac{2 \pi n}{N-1} \right)$                                      |  |  |  |  |  |
| Hannova      | $\frac{1}{2}\left(1-\cos\left(\frac{2\pi n}{N-1}\right)\right)$                               |  |  |  |  |  |

<span id="page-19-1"></span>Tabulka 4.1: Průběh vybraných okénkových funkcí

V tabulce [4.1](#page-19-1) je použito následující značení:  $N$  je celkový počet vzorků vstupního signálu, n je diskrétní £as (symbolizuje konkrétní vzorek).

Při filtraci ve frekvenční oblasti jsou rozlišovány dva základní druhy filtrů. Prvním typem je pásmová propust, druhým poté pásmová zádrž. K filtrům typu pásmová propust je dále možné zařadit tzv. horní a dolní propust. Všechny tyto filtry jsou klasifikovány jako lineární.

Z pojmenování filtrů je možné vyvodit jejich chování. Pásmová propust propouští všechny frekvence, které spadají do zvoleného pásma (horní propust propouští všechny frekvence vyšší než zvolená mez, obdobně dolní propust všechny frekvence menší než zvolená mez). Oproti tomu pásmová zádrž je průchozí pouze pro frekvence mimo zvolené pásmo.

Filtraci je možné popsat následujícím způsobem. Signál  $x(t)$  prochází filtrem s přenosovou funkcí  $G(f)$ . Výsledek filtrace je poté reprezentován jako  $X(f) \cdot G(f)$ , kde  $X(f)$  je Fourierovo spektrum signálu  $x(t)$ . Filtrování ve frekvenční oblasti je při zpracování biosignálů hojně využívána. Tímto způsobem je možné odstranit některé artefakty, DC offset a jiné nerele-vantní složky signálu. <sup>[\[3\]](#page-35-2)</sup>

#### <span id="page-19-0"></span>4.1.3 Příklad odstranění některých artefaktů

Jedním z artefaktů, kterému je poměrně obtížné se vyhnout je rušení z elektrické sítě. Frekvence střídavého proudu distribuovaného v České republice (i Evropě) je 50  $Hz^1$  $Hz^1$ . Výsledný záznam EEG signálu tedy bude okolo frekvence  $50 Hz$  ovlivněn harmonickým kmitáním střídavého proudu. Odstranění tohoto rušení je poměrně jednoduché. Je přitom využito faktu, že frekvence vyšší než  $50 Hz$  se v EEG signálu vyskytují poměrně zřídka a případná vyšetření jsou zaměřena na činnosti, kdy lidský mozek nevykazuje aktivitu na takto vysokých

<span id="page-19-2"></span> ${}^{1}\mathrm{K}$  dohledání na [www.cez.cz.](http://www.cez.cz/edee/content/microsites/elektrina/3-2.htm)

frekvencích. S využitím těchto znalostí stačí použít např. dolní propust s vhodně nastavenou frekvenční hranicí (pro tento konkrétní případ  $50 Hz$ ).

Ideální stav pro záznam EEG signálu by nastal, kdyby lidské tělo po dobu zaznamenávání produkovalo pouze tento signál. To je ale v praxi nemožné, protože některé procesy lidského těla nelze nijak "vypnout" (např. srdeční činnost). Tento fakt by byl akceptovatelný za předpokladu, že by ostatní aktivita lidského těla nijak neovlivňovala zaznamenávané EEG, ale právě např. zmíněná srdeční aktivita (EKG) může způsobit falešný hrot u EEG. Řešením tohoto problému je nahrání EEG i EKG zároveň. Případné podezření na falešný hrot může být potvrzeno, nebo vyvráceno porovnáním obou signálů.

#### <span id="page-20-0"></span>4.1.4 Záznam EEG signálu

Jak již bylo zmíněno, EEG signál je spojitý. Proto je možné jako jistou formu předzpracování vnímat i jeho digitalizaci, tj. převod analogového signálu na digitální. Tento proces je znázorněn na obrázku [4.1.](#page-20-1)

Zde je důležité uvést, že zmíněný proces digitalizace je prováděn v reálném čase při zaznamenávání signálu, protože na dnešních počítačích zatím není možné uložit v čase spojitý signál.

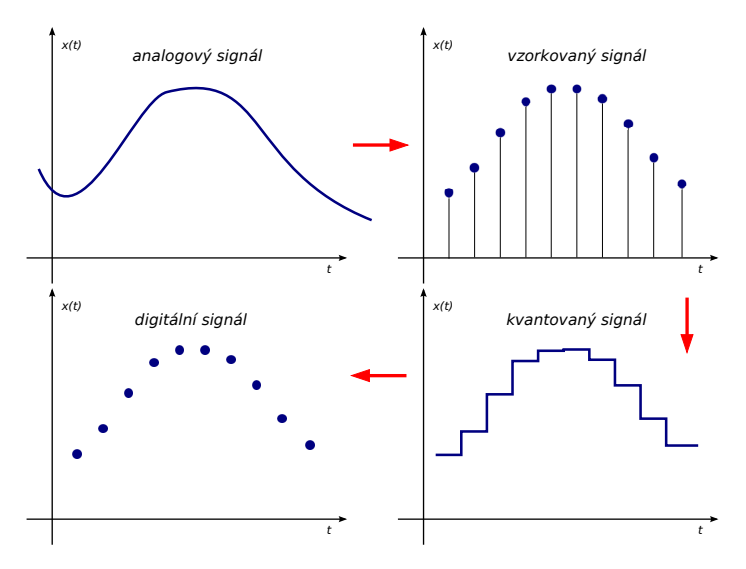

<span id="page-20-1"></span>Obrázek 4.1: Převod analogového signálu na digitální

Celkový proces zaznamenání EEG signálu je možné popsat pomocí blokového schématu, uvedeného na obrázku [4.2.](#page-20-2) [\[7\]](#page-35-6)

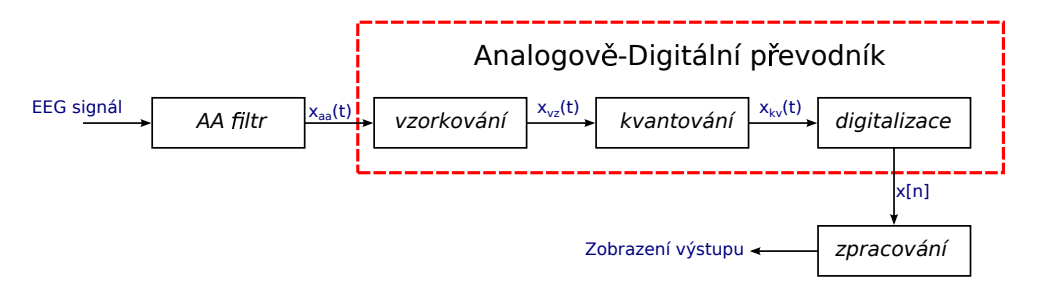

<span id="page-20-2"></span>Obrázek 4.2: Schéma zpracování signálu na £íslicovém stroji

#### <span id="page-21-0"></span>4.2 Vzorkování signálu

Vzorkování signálu je proces diskretizace v jeho £asové oblasti. Anglický termín pro vzorkování je sampling, proto je někdy možné setkat se s českými ekvivalenty jako samplování. samplovací, samply apod.

Vzorkování je zavedeno, protože v dnešní době zatím není možné zpracovávat analogové signály na počítačích, které ještě pořád mají konečnou velikost paměti a nejsou tím pádem schopny obsáhnout nekonečně mnoho časových okamžiků spojitého času, ve kterém je analogový signál definován. Samotný proces vzorkování je možné obecně popsat jako násobení vzorkovaného signálu vhodným vzorkovacím signálem, který je periodický v čase a u něhož je známa spektrální funkce. Vhodným vzorkovacím signálem je např. periodický sled tzv.  $Diracových$  impulsů.

Diracův impuls, neboli také Diracova  $\delta$ -funkce je jednotkový impuls, který je nekonečně krátký a nekonečně vysoký. Jeho definice je zapsána ve vztahu [4.1.](#page-21-3)

<span id="page-21-3"></span>
$$
\delta(t) = \begin{cases} 0 & \text{pro} \quad t \neq 0 \\ \infty & \text{pro} \quad t = 0 \end{cases}
$$
 (4.1)

#### <span id="page-21-1"></span>4.2.1 Vzorkovací frekvence

Důležitým parametrem procesu vzorkování je vzorkovací frekvence  $f_{vz}$ , potažmo vzorkovací perioda  $T_{vz}$ . Obecně lze vzorkovací frekvenci definovat jako počet vzorků za jednotku času (nejčastěji sekunda). Vzorkovací periodu je potom možné chápat jako časový rozestup jednotlivých vzorků, platí vztah  $T_{vz} \, = \, \frac{1}{\epsilon}$  $\frac{1}{f_{vz}}$ . Pokud je to možné, je vhodné volit vzorkovací frekvenci tak, aby byl splněn vzorkovací teorém [4.2.2.](#page-21-2)

Jiné, méně formální, vysvětlení vzorkovací frekvence je možné podat takto: Uvažujme spojitý signál (funkci), který je definován jako  $y = sin(x)$  v časovém intervalu  $(-\infty; \infty)$ . Je požadováno tento signál navzorkovat se vzorkovací frekvencí např.  $512 Hz$ . To znamená, že 512 krát za sekundu proběhne "dotaz" na funkční hodnotu  $sin(x)$  a časový rozestup jednotlivých těchto "dotazů" přitom bude  $\frac{1}{512}$  s. Takto vznikne každou sekundu 512 vzorků. Vzorek je v tomto případě tvořen pomyslnou dvojicí:

- 1. časový úda<sup>3</sup>
- 2. funk£ní hodnota odpovídající £asovému údaji

Příklad: Při vzorkování signálu, popsaného v předchozím odstavci, po dobu 10 minut. bude výsledkem  $512 \cdot (10 \cdot 60) = 307200$  vzorků

#### <span id="page-21-2"></span>4.2.2 Vzorkovací teorém

Splnění vzorkovacího teorému je možné chápat jako podmínku správného vzorkování signálu. Tento teorém bývá označován také jako Shannonův, Kotělnikovův, nebo Nyquistův. Jedná se o jména tří světových matematiků z počátku 20. století, kterými byl nezávisle na sobě definován. Matematicky lze vzorkovací teorém zapsat rovnicí, uvedenou ve vztahu [4.2.](#page-21-4)

<span id="page-21-4"></span>
$$
f_{vz} > 2f_{max} \tag{4.2}
$$

Slovně je možné vyjádřit výše uvedenou rovnici následovně: Vzorkovací frekvence  $(f_{vz})$  musí být alespoň 2 krát vyšší, než nejvyšší frekvence  $(f_{max})$  obsažená ve vzorkovaném signálu.

Při nedodržení vzorkovacího teorému dochází k jevu, který bývá označován jako tzv. aliasing.

#### <span id="page-22-0"></span>4.2.3 Aliasing

Aliasing je označení pro jev, kdy vlivem nízké vzorkovací frekvence [4.2.1,](#page-21-1) dojde k porušení vzorkovacího teorému [4.2.2.](#page-21-2) Možným a velmi pravděpodobným následkem aliasingu je poměrně značné zkreslení vzorkovaného signálu. Výskyt aliasingu dále znemožňuje vzorkovaný signál jakkoli rekonstruovat (sestavit ze vzorků původní signál).

Anglický termín aliasing se v češtině běžně používá, ale je možné se setkat s českými výrazy *roztřepení* nebo s*chodovitost<sup>[2](#page-22-2)</sup>*, které se ale užívají spíše u digitálních fotografií<sup>[3](#page-22-3)</sup> nebo počítačových her.

#### <span id="page-22-1"></span>4.2.4 Antialiasing

Pojem antialiasing, zkráceně  $AA$  je téměř samovysvětlující. Známý bude jistě např. pro hráče počítačových her. Obecně se jedná o proces, jehož cílem je odstranit, nebo alespoň minimalizovat vliv aliasingu. Aplikace AA je prováděna před vzorkováním signálu, u kterého se očekává, že nebude splněn vzorkovací teorém  $4.2.2$ . AA je možné si představit jako filtr. který ze vstupního signálu ořeže všechny frekvence, jež jsou větší než polovina vzorkovací frekvence. Matematický zápis AA filtru je uveden ve vztahu [4.3.](#page-22-4)

<span id="page-22-4"></span>
$$
f_{aa} = \begin{cases} 1 & \text{pro} \\ 0 & \text{jinde} \end{cases} \quad -\frac{f_{vz}}{2} < f < \frac{f_{vz}}{2} \tag{4.3}
$$

Z matematického vyjádření je patrné, že vstupní signál zůstane na intervalu  $\left(-\frac{f_{vz}}{\delta}\right)$  $\frac{f_{vz}}{2};\frac{f_{vz}}{2}$ 2  $\setminus$ ve frekvenční oblasti nezměněn a mimo tento interval bude jeho frekvence nulová. Tímto krokem sice dojde ke ztrátě některých frekvencí, ale vyfiltrovaná část již nebude ovlivněna aliasingem.

Poznámka: Signál splňující vzorkovací teorém projde AA filtrem bez jakékoli změny.

Představa antialiasingu jako nějakého filtru, který ořeže určité frekvence může být příliš abstraktní. Názornější představu o AA je možné získat z obrázku [4.3,](#page-23-3) kde je znázorněna jeho aplikace v počítačové grafice, kde sice AA pracuje na mírně odlišném principu, než popsané filtrování frekvencí, pořád se ale jedná o zpracování určitého signálu za účelem dosažení jeho vyšší kvality.

Obrázek [4.3](#page-23-3) je složen ze dvou menších, vlevo je scéna bez použití AA, patrná je zde schodovitost hrany a to zejména na detailu v pravém horním rohu. V pravé části je potom scéna s použitým  $4 \times MSAA$  (MultiSampleAntiAliasing), kde je oproti scéně nalevo jasně vidět hladší vykreslení hrany. Více informací o AA v herním průmyslu např. na stránkách [www.tweakguides.com/Crysis3\\_6.html.](www.tweakguides.com/Crysis3_6.html) [\[7\]](#page-35-6) [\[14\]](#page-36-1)

<span id="page-22-2"></span> $2V$ četně vysvětlení pojmu na [www.slovnik-cizich-slov.abz.cz.](http://slovnik-cizich-slov.abz.cz/web.php/slovo/aliasing-elajzing)

<span id="page-22-3"></span> $3$ Popis aliasingu v oboru digitální fotografie na [www.fotoroman.cz.](www.fotoroman.cz/glossary2/3_aliasing.htm)

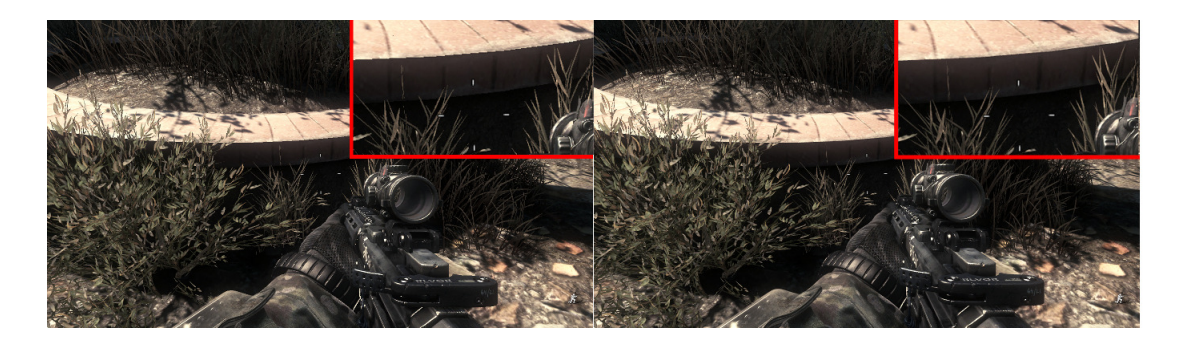

Obrázek 4.3: Antialiasing v počítačové grafice

#### <span id="page-23-3"></span><span id="page-23-0"></span>4.3 Diskrétní Fourierova transformace

Pro spektrální analýzu signálu je nejprve třeba zmíněné spektrum nějakým způsobem získat. U periodických signálů je dostačujícím prostředkem Fourierova řada. Na neperiodické signály je zapotřebí aplikovat tzv. Fourierovu transformaci.

EEG je sice řazen do kategorie spojitých signálů, ale před jakýmkoli jeho dalším zpracov-áním prochází procesem vzorkování [4.2,](#page-21-0) což má za následek jeho diskretizaci. Proto je zde uvedena a uvažována pouze diskrétní Fourierova transformace (DFT). Výstupem diskrétní Fourierovy transformace je spektrální funkce, zkrácen¥ spektrum vstupního signálu. Vzorec pro výpo£et DFT je uveden ve vztahu [4.4.](#page-23-4)

<span id="page-23-4"></span>
$$
X[k] = \sum_{n=0}^{N-1} x[n]e^{-j\frac{2\pi}{N}kn}
$$
\n(4.4)

Kde N je délka (počet vzorků) DFT, n je (diskrétní) čas, k je "počítadlo" frekvence, neboli umístění na frekvenční ose.[\[14\]](#page-36-1)

#### <span id="page-23-1"></span>4.4 Rychlá Fourierova transformace

Rychlá Fourierova transformace neboli FFT (z anglického Fast Fourier Transform) je efektivní algoritmus pro výpočet diskrétní Fourierovy transformace. Asymptotická složitost algoritmu FFT je  $O(N \cdot \log N)$ . Zde je důležité připomenout, že oba algoritmy (DFT i FFT) produkují stejný výstup, ale FFT dosahuje řádově lepší asymptotické složitosti. Tento rozdíl je možné pozorovat především při větší délce vstupní posloupnosti. Porovnání obou algoritmů z hlediska počtu provedených operací v závislosti na dálce vstupní posloupnosti je uvedeno v grafu na obrázku [4.4.](#page-24-0)

#### <span id="page-23-2"></span>4.4.1 Algoritmus Cooley-Tukey

Pravděpodobně nejznámějším algoritmem pro výpočet FFT je právě Cooley-Tukey (dále uváděn pod označením CT). Algoritmus byl pojmenován podle amerických matematiků. pana Jamese Cooleyho a pana Johna Tukeye. Pseudokód pro rekurzivní verzi CT je uveden v algoritmu [1.](#page-23-5)

<span id="page-23-5"></span>Algoritmus CT funguje na principu *Divide et Impera* (rozděl a panuj), tedy postupného rozdělování vstupní posloupnosti. V tomto ohledu je podobný např. algoritmu QuickSort<sup>[4](#page-23-6)</sup>.

<span id="page-23-6"></span> $4$ Velmi rychlý řadící algoritmus, více informací např. na [www.algoritmy.net.](http://www.algoritmy.net/article/10/Quicksort)

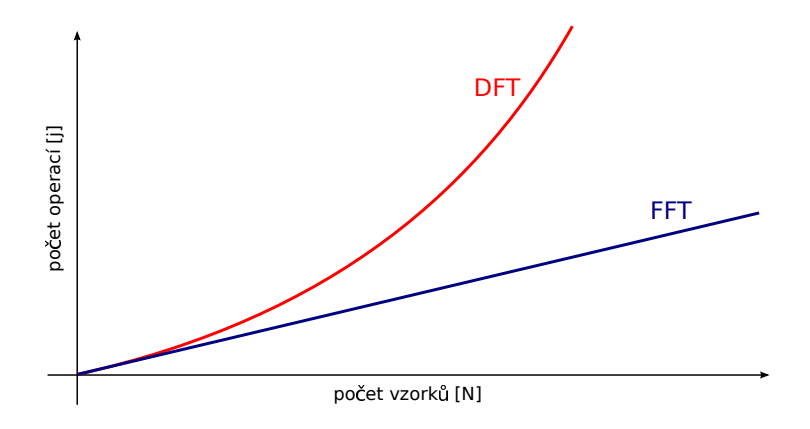

<span id="page-24-0"></span>Obrázek 4.4: Porovnání algoritmů FFT a DFT

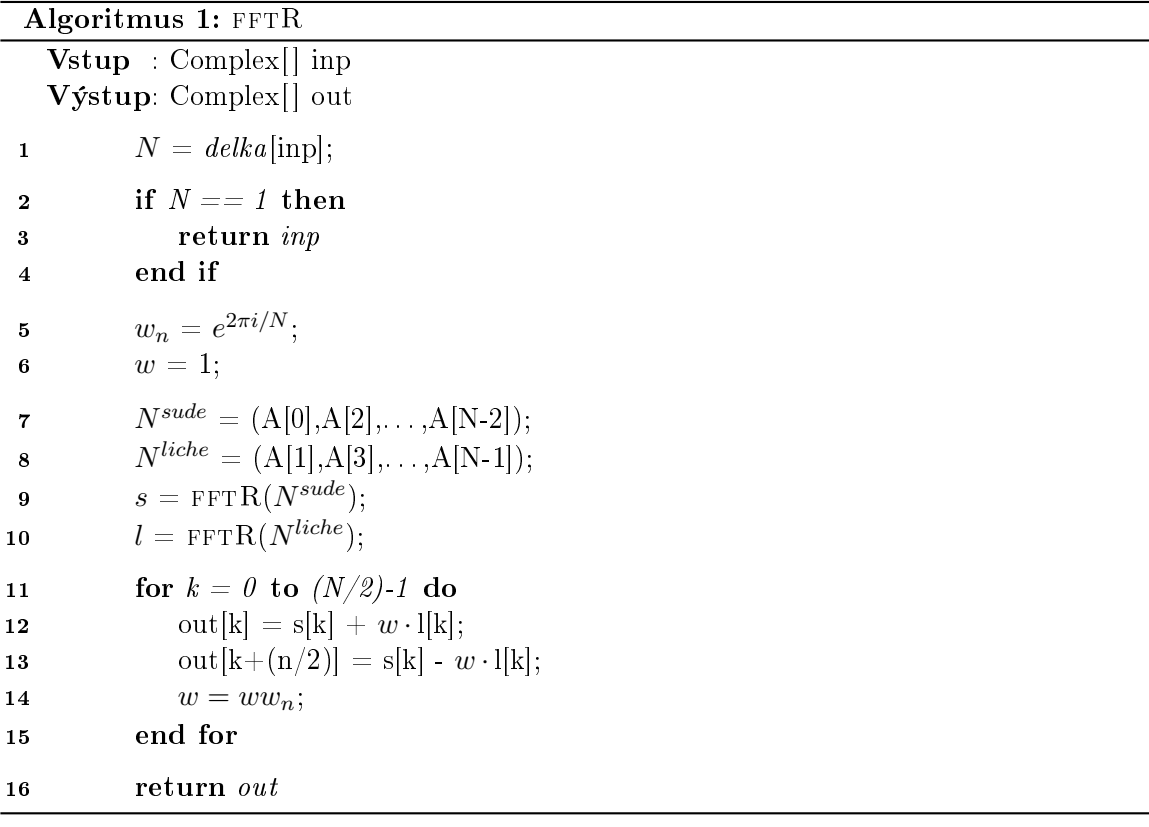

Každá vstupní posloupnost délky  $N$  je v první etapě výpočtu rozdělena na dvě posloupnosti délky  $(N/2)$ , ve druhé etapě dojde k rozdělení na čtyři posloupnosti délky  $(N/4)$ . V poslední etapě je N-posloupností délky jedna. Celkový počet etap je dán vzorcem  $\log_2 N$ . Schéma výpo£tu je uvedeno na obrázku [4.6.](#page-26-0)

Vstupní podmínkou pro signál zpracovávaný algoritmem CT je požadavek na jeho délku (počet vzorků), která musí být rovna mocnině čísla 2. Pokud vstupní signál tuto podmínku nesplňuje, je nutné provést tzv. zero padding, neboli zarovnání nulami na nejbližší mocninu dvou. Tedy např. k signálu o délce 1000 vzorků bude doplněno 24 nul, pro dosažení délky 1024, neboli  $2^{10}$ .

Celý výpočet je rozložen do tzv. motýlků (anglicky butterfly). Motýlkové schéma je

založeno na zpracování vždy dvojice vstupů. Tímto je jako výstup generována opět dvojice koeficientů požadované FFT. Schéma je uvedeno na následujícím obrázku [4.5.](#page-25-0)

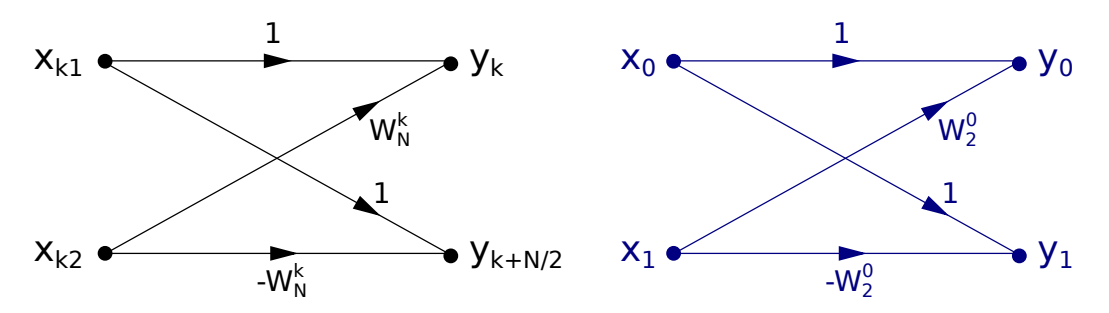

<span id="page-25-0"></span>Obrázek 4.5: Motýlkové schéma

Obrázek [4.5](#page-25-0) je složen ze dvou částí, vlevo (černou barvou) se nachází obecný tvar motýlku pro dva libovolné vstupy  $X_{k1}$  a  $X_{k2}$  ze vstupní posloupnosti délky N. V pravé části (modrou barvou) je poté znázorněna konkrétní podoba schématu pro posloupnost délky 2 a její vzorky  $X_0$  a  $X_1$ . Schéma je možné označit za orientovaný graf a lze v něm nalézt celkem tři různé symboly: Šipky, kruhy (uzly) a hrany. Konkrétní příklad motýlkové sítě pro větší vstupní posloupnost délky 8 je uveden na obrázku [4.8.](#page-27-0)

#### Význam symbolů v motýlkovém schématu

Šipka na konkrétní hraně značí násobení hodnoty uzlu, ze kterého vychází (je po hraně proti směru šipky) s hodnotou uvedenou u šipky. Takto vynásobené hodnoty je možné sečíst a vytvořit nový uzel, který je tvořen právě dvěma takovými hodnotami. Uzel je tedy symbolem pro operaci sčítání a jednotlivé sčítance jsou hodnoty, které do něj vstupují. Uzly jsou mezi sebou propojeny orientovanými hranami. Z každého uzlu dvě hrany vychází a dvě hrany do něj vstupují. Výjimku tvoří pouze počáteční uzly (mají pouze vystupující hrany) a koncové uzly (pouze vstupní hrany). Matematické vyjádření výše popsaného výpočtu je uvedeno pomocí rovnic ve vztahu [4.5,](#page-25-1) uvedené rovnice jsou platné pro schéma uvedené v pravé části obrázku [4.5.](#page-25-0) Činitel  $W_N^k$  je označován jako tzv. *twiddle factor*, neboli otáčecí činitel a je popsán v další části kapitoly.

<span id="page-25-1"></span>
$$
y_0 = (X_0 + e^{(-j\frac{2\pi}{2} \cdot 0)} \cdot X_1) \implies y_0 = (X_0 + W_2^0 \cdot X_1)
$$
  
\n
$$
y_0 = (X_0 - e^{(-j\frac{2\pi}{2} \cdot 0)} \cdot X_1) \implies y_1 = (X_0 - W_2^0 \cdot X_1)
$$
\n(4.5)

#### Bitová reverze

Dalším důležitým krokem v algoritmu CT je bitová reverze vstupní posloupnosti. Jedná se o "otočení" bitů všech vzorků vstupní posloupnosti. Je důležité zmínit, že se tato operace provádí pouze s indexy vzorků, nikoli se samotnými vzorky. Výsledkem této operace je změna pořadí vzorků ve vstupním signálu. Konkrétní příklad bitové reverze na čtyřech bitech může vypadat takto:  $0101_{(2)} \rightarrow 1010_{(2)}$ , jinými slovy vzorek na pozici 5 bude přesunut na pozici 10 a obráceně. Příklad bitové reverze na třech bitech včetně celého postupu výpočtu je znázorněn v schématu na obrázku [4.6.](#page-26-0)

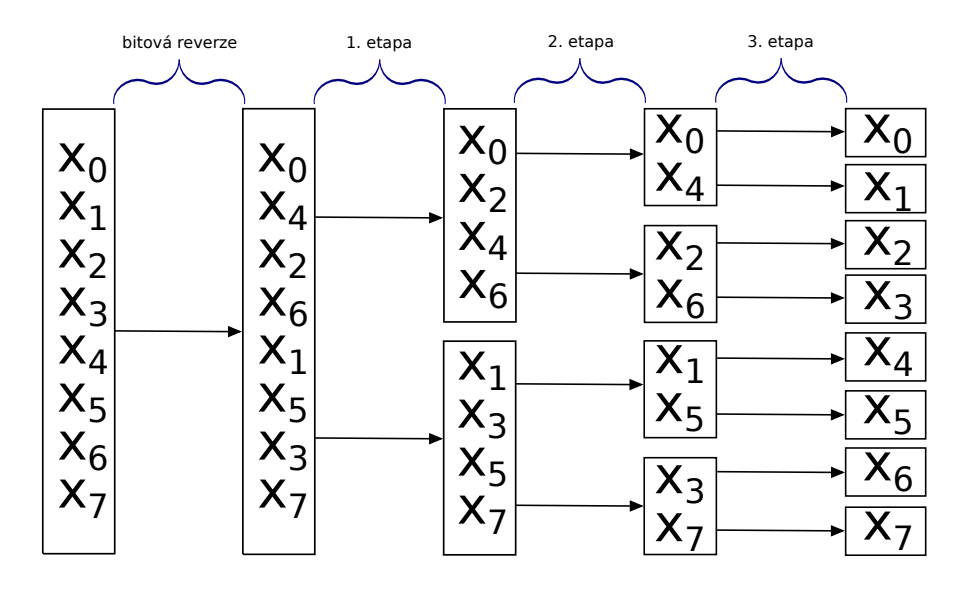

<span id="page-26-0"></span>Obrázek 4.6: Schéma výpo£tu FFT pomocí Coley-Tukey

#### Twiddle factor

Twiddle factor, neboli otáčecí činitel (je možné setkat se s označením complex n-th root of unity, možno přeložit jako n-tá komplexní odmocnina jedničky) je označení pro činitel, komplexní exponenciálou vyjádřený jako  $e^{\left(-j\frac{2\pi}{N}\cdot k\right)},$  zkráceně  $W_{N}^{k},$  používaný v FFT. Značení je shodné s označením ve vztahu [4.4.](#page-23-4) Grafické znázornění otáčecího činitele je uvedeno na obrázku [4.7.](#page-26-1)

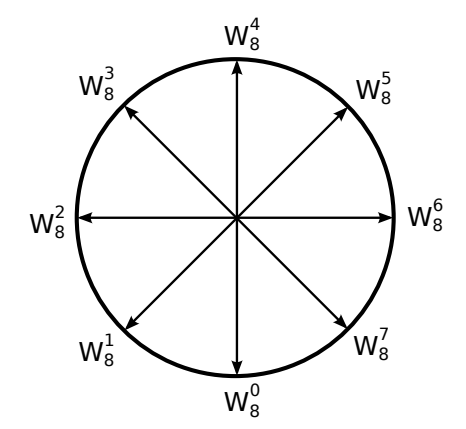

<span id="page-26-1"></span>Obrázek 4.7: Otáčecí činitel pro  $N = 8$ 

Shlédnutím obrázku [4.7,](#page-26-1) kde je konkrétně zobrazen (vepsán do jednotkové kružnice) otáčecí činitel pro vstupní posloupnost délky 8, je možné získat lepší představu o jeho povaze a vlastnostech. Otáčecí činitel je periodický, jeho vektory jsou symetrické podle počátku a jsou rovnoměrně rozmístěny po jednotkové kružnici s rozestupem  $\Delta W = \frac{2\pi}{N}$  $\frac{2\pi}{N}$ .

Díky symetričnosti otáčecího činitele jsou všechny hodnoty potřebné pro výpočet FFT obsaženy už v první polovině kružnice, tedy na intervalu  $(0;\pi)$ . Hodnoty v druhé polovině kružnice (interval  $(\pi; 2\pi)$ ) jsou pouze k nim inverzní, např.  $W_8^2 = -W_8^6$  a podobně.[\[7\]](#page-35-6)

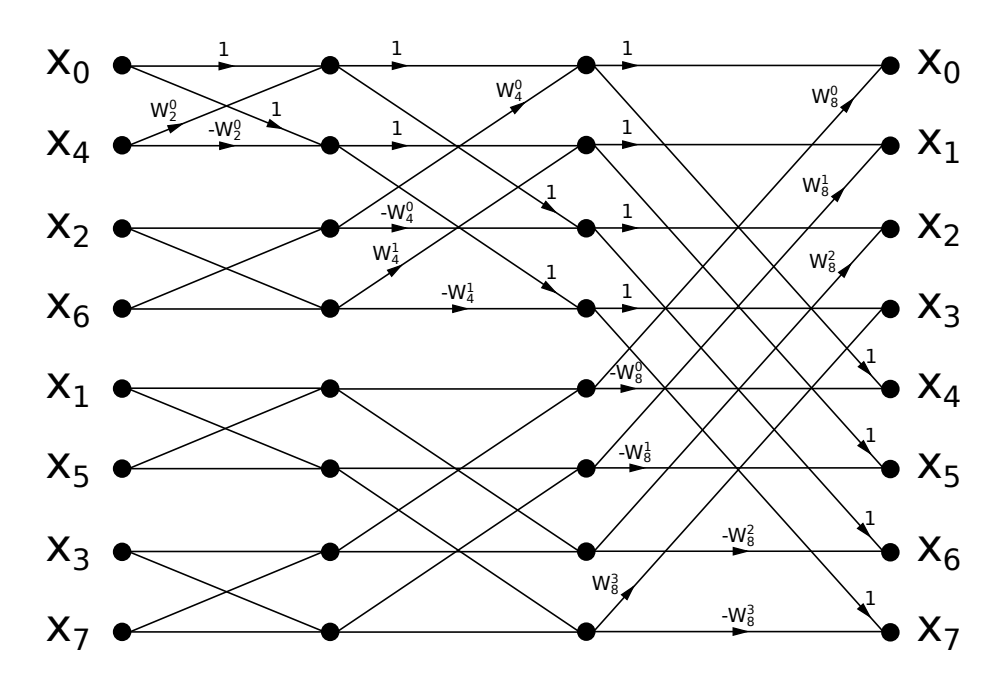

<span id="page-27-0"></span>Obrázek 4.8: Motýlkové schéma pro vstupní posloupnost délky 8

### <span id="page-28-0"></span>Kapitola 5

# Návrh a implementace

Vstupním požadavkem na praktickou část této práce bylo zhotovit program s grafickým uživatelským rozhraním, který by uživateli zobrazoval výsledné spektrum požadovaného signálu. Jako implementační jazyk byla zvolena Java, především z důvodu nezávislosti na platformě, snadné rozšiřitelnosti, objektovému přístupu a dostupnosti řady volných knihoven.

#### <span id="page-28-1"></span>5.1 Zdroj a formát vstupních dat

Před samotnou implementací programu pro zobrazování spektra signálu bylo nutné získat vhodná reálná data pro demonstraci jeho funk£nosti. Z dostupných on-line databází EEG signálů nebyla žádná shledána jako vyhovující, proto bylo zapotřebí získat vlastní data. V tomto ohledu bylo využito spolupráce s ústavem biomedicínského inženýrství (déle UBMI) na FEKT VUT v Brně, kde byl v době psaní této práce ve schvalovacím řízení projekt s názvem "Pokročilé metody pro klasifikaci mentálních stavů analýzou elektrické mozkové aktivity".

Ve zmíněném projektu bylo plánováno využít k zaznamenávání dat bezdrátový headset Emotiv EPOC<sup>TM</sup>, od společnosti Emotiv. Výrobcem je sice nabízeno kompletní řešení (Emotiv TestBench) pro zaznamenávání dat z headsetu a jejich případné ukládání, včetně real-time vykreslování načítaných dat, zobrazování spektra a výkonu signálu. Toto řešení však umožňuje uložit pouze surová EEG data ve formátu EDF, nebo CSV. Pro další zpracování naměřených dat však UBMI požadoval aplikaci, která by vedle surových EEG dat uměla uložit také data z gyroskopu, emoční data a především tzv. markery (číselná hodnota symbolizující konkrétní událost při měření, např. přechod na další snímek v prezentaci). která TestBench umí pouze zobrazit, ale nikoli uložit. Dalším požadavkem na výslednou aplikaci byla možnost komunikace přes sériový port, který je při reálném měření použit jako jeden ze zdrojů markerů. Všechna relevantní data bylo poté požadováno uložit do jednoduchého textového formátu. Základním požadavkem na datový formát byla možnost jeho snadné manipulace v programu Matlab.

Část navrženého datového formátu je uvedena na obrázku [5.1,](#page-29-2) kde je zobrazeno prvních čtrnáct sloupců z výsledného formátu. V záhlaví formátu (na prvním řádku) je obsažen identifikátor datového obsahu daného sloupce. Každý ze zobrazených sloupců představuje data z jedné snímací elektrody, umístěné na headsetu (jednotkou napětí jsou zde  $\mu V$ ). Je zajímavé zmínit, že Emotiv  $EPOC^{TM}$  používá oproti klasickému zapojení  $3.2$  pouze čtrnáct elektrod. Formát obsahuje i další sloupce, představující data z gyroskopu, zaznamenané markery a emoční data, které ale již nejsou pro přehlednost zobrazeny. Jednotlivé sloupce jsou od sebe odděleny tabulátory a jako znak nového řádku je použit LF  $(\n\cdot n)$ .

Každý řádek v navrženém formátu reprezentuje jeden vzorek. U headsetu Emotiv EPOCTM je použita vzorkovací frekvence  $(4.2.1)$  128 Hz, tedy jedna sekunda záznamu odpovídá 128 řádkům.

| $1$ $AF3$ | F7 | F <sub>3</sub>                                                                                                    | FC5 | P7 | O <sub>1</sub> | O <sub>2</sub> | P8 | T <sub>8</sub> | FC6 | F4 | F8 | AF4 |
|-----------|----|----------------------------------------------------------------------------------------------------|-----|----|----------------|----------------|----|----------------|-----|----|----|-----|
|           |    | 2 4140 0000 4061 0256 4423 0769 4023 0769 4098 4615 3820 0000 4025 6410 4086 6667 3937 9487 4084 1026 4246 6667 4151 7949 4102 0513 4354 3590  |     |    |                |                |    |                |     |    |    |     |
|           |    | 3 4135.8974 4065.1282 4424.1026 4024.6154 4105.1282 3817.9487 4026.1538 4087.1795 3937.9487 4084.1026 4244.6154 4151.7949 4099.4872 4354.3590  |     |    |                |                |    |                |     |    |    |     |
|           |    | 4 4134.8718 4063.5897 4421.0256 4024.6154 4106.1538 3816.9231 4024.1026 4088.2051 8939.4872 4086.1538 4245.6410 4149.7436 4098.4615 4351.7949  |     |    |                |                |    |                |     |    |    |     |
|           |    | 5 4139 4872 4062 5641 4421 0256 4025 1282 4101 5385 3819 4872 4022 0513 4089 2308 8940 5128 4084 1026 4245 6410 4148 7179 4101 5385 4351 7949  |     |    |                |                |    |                |     |    |    |     |
|           |    | 6 4141 0256 4065 1282 4424 6154 4024 1026 4103 0769 3820 0000 4024 6154 4089 2308 3939 4872 4080 5128 4245 1282 4149 7436 4101 5385 4353 3333  |     |    |                |                |    |                |     |    |    |     |
|           |    | 7 4138.4615 4064.1026 4423.5897 4021.0256 4105.1282 3817.4359 4025.6410 4087.6923 3938.9744 4083.5897 4244.6154 4149.7436 4098.9744 4352.8205  |     |    |                |                |    |                |     |    |    |     |
|           |    | 8 4140.0000 4062.0513 4420.5128 4023.0769 4101.0256 3817.4359 4023.0769 4087.6923 3938.4615 4086.1538 4243.5897 4149.7436 4098.9744 4351.2821  |     |    |                |                |    |                |     |    |    |     |
|           |    | 9 4142.5641 4064.1026 4422.0513 4026.6667 4098.4615 3820.0000 4022.5641 4088.2051 8937.4359 4082.5641 4243.0769 4150.2564 4101.5385 4350.7692  |     |    |                |                |    |                |     |    |    |     |
|           |    | 10 4140 5128 4064 6154 4423 0769 4025 6410 4102 0513 3820 0000 4023 0769 4086 6667 8937 4359 4083 5897 4243 0769 4151 2821 4101 0256 4352 8205 |     |    |                |                |    |                |     |    |    |     |
|           |    | 11 4140.0000 4062.5641 4423.0769 4024.1026 4101.0256 3817.9487 4022.5641 4086.6667 3936.9231 4087.6923 4242.5641 4150.7692 4099.4872 4354.3590 |     |    |                |                |    |                |     |    |    |     |
|           |    | 12 4141.0256 4064.1026 4426.6667 4024.1026 4099.4872 3817.4359 4024.6154 4087.6923 3937.4359 4086.1538 4244.1026 4149.2308 4100.0000 4353.8462 |     |    |                |                |    |                |     |    |    |     |
|           |    | 13 4140.5128 4066.6667 4426.1538 4023.5897 4101.0256 3818.4615 4025.6410 4087.6923 3938.4615 4083.0769 4245.1282 4150.2564 4100.5128 4352.8205 |     |    |                |                |    |                |     |    |    |     |
|           |    | 14 4139 4872 4063 5897 4421 5385 4023 0769 4100 0000 3820 0000 4024 6154 4088 2051 8940 5128 4085 6410 4244 1026 4151 2821 4099 4872 4352 3077 |     |    |                |                |    |                |     |    |    |     |
|           |    | 15 4139 4872 4060 0000 4422 0513 4023 0769 4100 5128 3818 4615 4025 1282 4088 7179 3941 5385 4085 6410 4244 6154 4149 7436 4098 9744 4353 8462 |     |    |                |                |    |                |     |    |    |     |
|           |    | 16 4140.0000 4062.5641 4425.1282 4022.5641 4104.6154 3818.9744 4025.1282 4088.2051 3941.0256 4082.5641 4245.1282 4149.2308 4100.5128 4351.7949 |     |    |                |                |    |                |     |    |    |     |
|           |    | 17 4139.4872 4063.5897 4424.1026 4024.1026 4105.1282 3821.5385 4022.5641 4087.1795 8940.0000 4083.5897 4244.6154 4149.2308 4101.0256 4347.6923 |     |    |                |                |    |                |     |    |    |     |

<span id="page-29-2"></span>Obrázek 5.1: Navržený datový formát

#### <span id="page-29-0"></span>5.1.1 Použité prostředky

Společnost Emotiv nabízí vývojářům své  $SDK$  (Software Development Kit) pro vývoj vlastních aplikací. Celé SDK je přehledně dokumentováno a neustále vyvíjeno na základě požadavků od uživatelů. Za zmínku jistě stojí také kvalitní podpora ze strany Emotivu, nabízená na oficiálním fóru. K dispozici je několik verzí SDK, jak komerční, tak i volně šiřitelné.

Dalším důležitým prvkem, nezbytným pro funkčnost aplikace jsou knihovny poskytované spolu s každým SDK. Knihovny zde slouží, jako ve většině případů, k zapouzdření určité entity a manipulaci s ní pomocí volání knihovních funkcí. Zapouzdřenou entitou je v tomto případě hardware použitý k zaznamenávání EEG dat. Velmi důležitým faktem je, že Emotiv umožňuje přístup k EEG datům pouze ve vybraných komerčních distribucích SDK (konkrétně: Research, Education a Enterprise Plus edici). Tato skutečnost činí výslednou aplikaci nešiřitelnou jako celek z důvodu dodržení autorských práv a tím využitelnou pouze ve zmíněném projektu. Aplikace je také závislá na platformě Windows, kvůli nedostupnosti knihoven pro jinou platformu.

Jako implementační jazyk této dílčí aplikace byla opět zvolena Java. Z toho důvodu bylo nutné použít knihovnu JNA (Java Native Access), která je volně dostupná a nabízí přímý přístup ke sdíleným systémovým knihovnám. Tento přístup je vyžadován knihovnami z Emotiv SDK právě v případě, že vývojář implementuje svou vlastní aplikaci v Javě.

Také splnění požadavku na příjem markerů, jejichž zdrojem může být mimo jiné sériový port bylo vyřešeno pomocí existující knihovny, konkrétně Java Comm (Java Comunications API). Zmíněná knihovna poskytuje přístup k RS-232 hardwaru (sériové porty) a částečný p°ístup k IEEE-1284 (paralelní porty).

#### <span id="page-29-1"></span>5.1.2 Výsledná aplikace

Konečná podoba grafického rozhraní aplikace pro čtení dat z headsetu Emotiv EPOC<sup>TM</sup>, po-jmenované EEG Logger je uvedena na obrázku [5.2.](#page-30-0) Obrázek ukazuje aplikaci bezprostředně po spuštění, tedy bez provedení žádné akce a za předpokladu, že byl nalezen alespoň jeden sériový port. Celou aplikaci je možné ovládat myší, klávesové zkratky (F1-F4) jsou

přiřazeny pouze sekci Quick Markers. Zdůvodnění pro takto navržené ovládání je uvedeno dále v popisu aplikace.

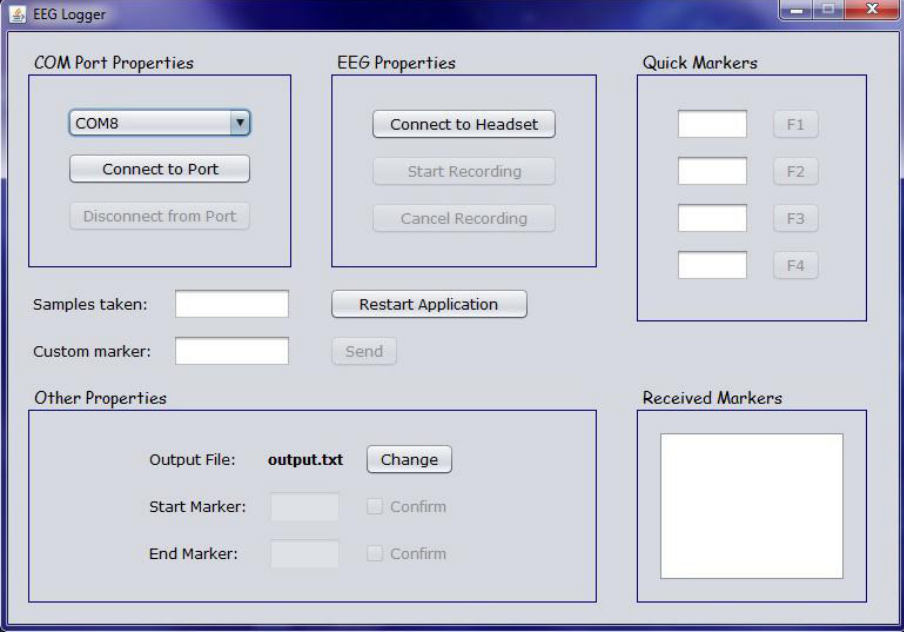

<span id="page-30-0"></span>Obrázek 5.2: Aplikace EEG Logger

Grafické rozhraní aplikace je uspořádáno podle významového kontextu (podobné ovládací prvky se nachází blízko sebe). Je přitom kladen důraz spíše na funkčnost, než design.

#### Popis aplikace

Aplikace byla navržena tak, aby k jejímu používaní byla nutná co nejmenší vstupní znalost. Pro základní využití, tedy zaznamenání EEG dat, dat z gyroskopu a emočních dat je nutné pouze zapnout headset, k PC připojit bezdrátový přijímač a v aplikaci EEG Logger provést tři kliknutí myší.

Sekce COM Port Properties poskytuje základní operace s nalezenými sériovými porty, konkrétně připojení k vybranému portu a odpojení od tohoto portu. V rámci co nejjednodušší obsluhy není možné specifikovat parametry sériového portu, které jsou nastaveny do těchto výchozích hodnot: Modulační rychlost (baud rate) 9600, 8 datových bitů, 1 stop bit a žádná parita. Část **EEG Properties** nabízí základní ovládání headsetu, tedy navázání spojení, spuštění záznamu dat a ukončení nahrávání. Specifikaci jména výstupního souboru a dále možnost nastavení markerů pro spuštění a ukončení nahrávání poskytuje sekce Other Properties. Startovacím a ukončujícím markerem je zde myšlen marker, který přichází přes sériový port a nikoli takový, který uživatel sám zadá v aplikaci. Část Quick Markers poskytuje možnost zaslat až čtyři různé, uživatelsky volitelné markery. Tyto markery symbolizují určitou nečekanou událost v průběhu měření, např. bouchnutí dveří, průchod osoby po chodbě nebo jiné vyrušení. Ač se tyto události mohou jevit jako triviální, mozek na ně přinejmenším na podvědomé úrovni reaguje a tato reakce se poté promítá do výsledku měření. Při zasílání těchto "rychlých markerů" je žádoucí co nejmenší prodlení mezi rušivou událostí a zasláním. Z tohoto důvodu jsou právě těmto ovládacím prvkům přiřazeny klávesové zkratky, protože je rychlejší stisk jedné klávesy, než hledání a aktivace ovládacího prvku pomocí myši. Aplikace dále obsahuje informační pole Samples taken a Received Markers. První jmenované pole zobrazuje počet načtených vzorků od začátku měření, druhé potom seznam přijatých markerů. Posledním ovládacím prvkem aplikace je možnost zaslání uživatelského markeru pomocí pole Custom marker. Markery zaslané tímto způsobem jsou podobné dříve popsaným "rychlým markerům", na rozdíl od nich však nesymbolizují vyrušení při měření, ale libovolnou, většinou plánovanou část experimentu, např. začátek dílčího měření.

#### <span id="page-31-0"></span>5.2 Návrh aplikace pro vykreslování spektra

Po získání reálných dat (s využitím aplikace EEG Logger) bylo možné přistoupit k samotné implementaci programu pro grafické zobrazování výsledků spektrální analýzy.

#### <span id="page-31-1"></span>5.2.1 Objektový návrh

Návrh aplikace je poměrně jednoduchý, sestává ze dvou balíčků a čtvřech tříd. Základní představu o návrhu poskytuje zjednodušený diagram tříd, uvedený na obrázku [5.3.](#page-31-2)

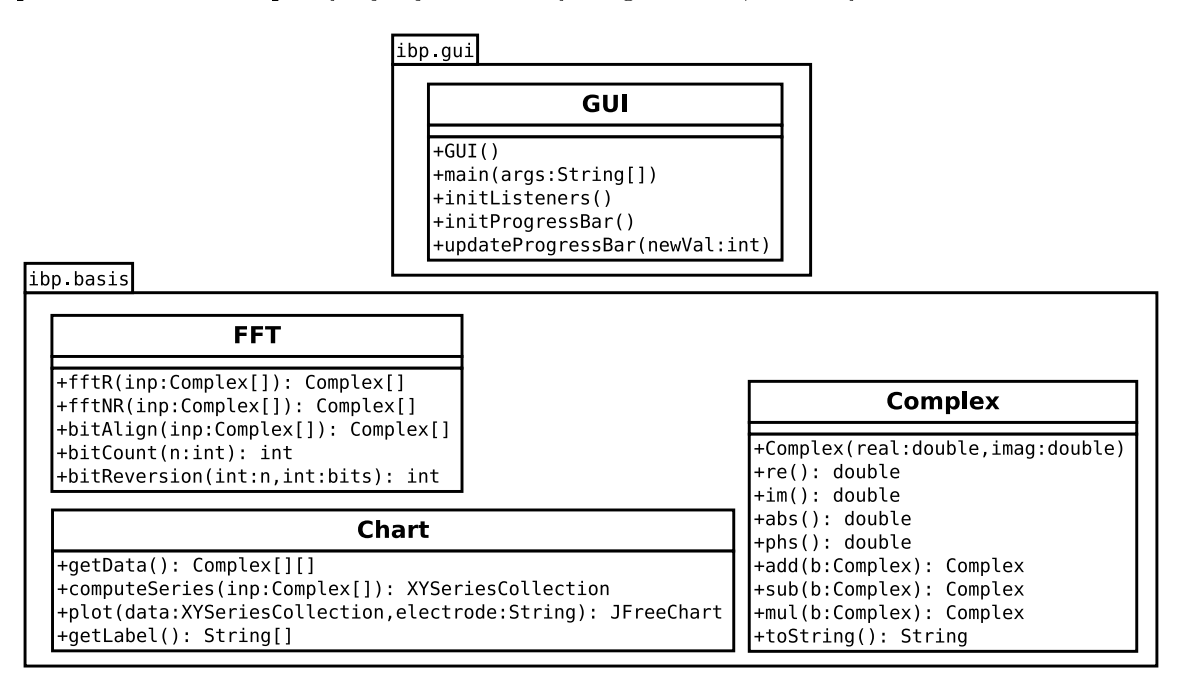

<span id="page-31-2"></span>Obrázek 5.3: Diagram tříd

Balíček basis obsahuje aplikační a výpočetní logiku programu, funkcí balíčku gui je vykreslování grafického rozhraní.

Třída FFT obsahuje potřebné metody pro výpočet rychlé Fourierovy transformace, včetně všech dílčích úkonů. Implementované metody vychází z částí algoritmu Cooley-Tukey, popsaného v sekci [4.4.1.](#page-23-2) Jedná se o rekurzivní i nerekurzivní implementaci algoritmu CT, bitové zarovnání vstupní posloupnosti, bitovou reverzi a pomocnou metodu pro zjištění počtu bitů. potřebných k reprezentaci čísla. Nerekurzivní verze dosahuje znatelně kratší doby běhu, konkrétně je až o 34 % rychlejší (měřeno na vstupní posloupnosti délky  $2^{20}$ ). Z rekurzivního vyjádření je však možné lépe pochopit algoritmus CT. U obou verzí algoritmu byly provedeny optimalizace, které spočívaly v předvýpočtu hodnot twiddle factoru, dále bylo využito

znalosti o twiddle factoru popsané v části [4.4.1,](#page-23-2) díky které stačí pro vstupní posloupnost délky N otáčecí činitel pouze o  $N/2$  členech. Tato optimalizace se ukázala jako nejvýraznější úspora. Další optimalizace spočívá v šetření několika komplexních násobení v případě, že "úhel" twiddle factoru nabývá hodnoty nula. Efekt tohoto opatření není na první pohled zřejmý, k jeho zaznamenatelnému projevu dochází až při delších vstupních posloupnostech.

Třída Complex je tvořena základními metodami pro práci s komplexními čísly. Obsahuje metody pro získání reálné a imaginární části ze zvoleného komplexního čísla, dále metody pro výpočet absolutní hodnoty a fáze komplexního čísla, výpočet součtu, rozdílu a součinu dvou komplexních £ísel.

Obsahem třídy Chart jsou metody pro přípravu grafického výstupu aplikace. Konkrétně se jedná o metodu pro načtení relevantních dat z navrženého datového formátu, popsaného v sekci [5.1,](#page-28-1) výpočet hodnot, tvořících graf a vytvoření samotného grafu. Součástí třídy je také pomocná metoda pro získání názvů načtených elektrod. Pro samotné vykreslování grafu byla použita volně šiřitelná knihovna  $JFreeChar^1$  $JFreeChar^1$ , která nabízí rozsáhlé možnosti pro tvorbu všech běžně používaných typů grafů, jak ve 2D, tak i 3D.

Třída GUI, tvořící obsah balíčku gui představuji viditelnou složkou celého programu. Zobrazení okna aplikace sestává z několika kroků. V první fázi je volán konstruktor třídy, který provádí inicializaci a umístění všech použitých grafických komponent (JPanel, JMenu, JButton, JComboBox, ...). Všechny tyto komponenty jsou součástí knihovny SWING. Druhá fáze spočívá v inicializaci posluchačů událostí, které zaznamenávají a reagují na vybrané události myši, po jejich vykonání na příslušném ovládacím prvku. Poslední fází je pasivní čekání na událost. V této fázi je předpokládaná aktivita uživatele, v základě sestávající z načtení zdrojového souboru, výběru elektrody a vykreslení spektra.

> Spectro  $O$   $\alpha$ Settings  $\boxed{01}$   $\boxed{\phantom{0}$  Plot plot in new window Signal spectrum - 01 375 350 325 300 275 Amplitude [uV]  $250$ 225 200 175 150 125 100 75 50  $25$  $55$ т'nс  $15$  $\overline{30}$  $\overline{35}$  $45$  $50$  $20$  $40$  $60$ Frequency [Hz]  $-$  Signal

Vzhled celé aplikace, pojmenované Spectre je zachycen na obrázku [5.4.](#page-32-1)

<span id="page-32-1"></span>Obrázek 5.4: Aplikace Spectre

Na obrázku je zachycena aplikace po spuštění, načtení zdrojového souboru a vykreslení spektra z údajů, zaznamenaných elektrodou O1.

<span id="page-32-0"></span> $1$ Oficiální stránka knihovny, příklady použití: [www.jfree.org/jfreechart.](http://www.jfree.org/jfreechart/)

Základní možnosti ovládání spočívají v načtení souboru pomocí položky Settings v menu nebo klávesovou zkratkou  $Ctrl+L$ . O průběhu načítání je uživatel informován pomocí procentuálního ukazatele. Takováto informace je přínosem zejména při načítání většího množství dat, kdy je pomocí ní poskytována důležitá zpětná vazba a uživatel vidí, že aplikace pracuje. Na stejném místě v menu je dále možné vybrat některou z podporovaných okénkových funkcí [4.1.](#page-19-1) Po načtení souboru je již možné přejít k samotnému vykreslení spektra, což je úkon sestávající z výběru požadované elektrody (pomocí combo boxu) a následný stisk tlačítka Plot. Vykreslení je v základním nastavení provedeno do oblasti okna aplikace. Toto chování je možné změnit zaškrtnutím check boxu **plot in new window**, což má za následek otevření nového okna, jehož obsah tvoří samostatný graf. Takto je možné otevřít více oken a porovnat např. data z levé a pravé hemisféry.

#### <span id="page-33-0"></span>5.3 Shrnutí

Praktická část této práce je tvořena dvěma samostatnými programy. Rozhodnutí o rozdělení na dvě části vzešlo z faktů o Emotiv SDK, popsaných v sekci [5.1.1,](#page-29-0) hlavním důvodem však byla potřeba komerčně dostupných knihoven pro funkčnost aplikace. Shrnující přehled obou aplikací je uveden v tabulce [5.1.](#page-33-1)

| Parametr                  | Aplikace                      |                      |  |  |
|---------------------------|-------------------------------|----------------------|--|--|
| Název                     | EEG Logger                    | Spectre              |  |  |
| Implementační jazyk       | Java                          | Java                 |  |  |
| Funkce                    | čtení & záznam dat z headsetu | vykreslování spektra |  |  |
| Použité volné knihovny    | Java Comm; Java Native Access | <b>JFreeChart</b>    |  |  |
| Použité komerční knihovny | edk.dll; edk utils.dll        |                      |  |  |
| Platformová závislost     | Windows                       |                      |  |  |

<span id="page-33-1"></span>Tabulka 5.1: Shrnutí implementovaných aplikací

### <span id="page-34-0"></span>Kapitola 6

# Závěr

Cílem této práce bylo seznámení se zpracováním EEG signálu, zaměřené především na využití Fourierovy transformace pro spektrální analýzu. Dalším cílem byl návrh a implementace vhodných algoritmů pro spektrální analýzu, s využitém rychlé Fourierovy transformace. ve zvoleném programovacím jazyce a demonstrace funk£nosti na reálných datech.

Postup řešení a dosažení jednotlivých cílů je náplní kapitol [3,](#page-12-0) [4](#page-18-0) a [5.](#page-28-0) Teoretická část práce je strukturovaná tak, aby postupně nabídla čtenáři ucelené informace o probírané problematice, bez nutnosti velkých vstupních znalostí a častého hledání souvislostí. Praktická část poté nabízí možnost zaznamenávat data z EEG headsetu Emotiv EPO $C^{TM}$  a to včetně dat z gyroskopu, emočních dat a markerů (navíc s podporou sériové komunikace přes  $RS-232$ ). do snadno zpracovatelného textového formátu, čímž představuje značné rozšíření existující aplikace Emotiv TestBench, co do množství zaznamenatelných dat. Součástí praktické části je také samostatná aplikace, umožňující vykreslení spektra signálu, zaznamenaného zmíněným headsetem.

Oblast výzkumu mozku (obecně neurovědy) je rychle se rozvíjejícím oborem. V dnešní době už zdaleka nefiguruje pouze v lékařství, kde je možné konkrétně např. analýzou EEG signálu diagnostikovat řadu nemocí, ale proniká do velkého množství dalších oborů. Už dnes je dokonce možné ovládat nejen jednoduché hry pouhou myšlenkou. Představa, že k provedení určité akce nebo splnění nějakého přání stačí pouhá myšlenka tedy už zdaleka není jen hudbou vzdálené budoucnosti.

# Literatura

- <span id="page-35-0"></span>[1] CAMPBELL, N. A. a REECE, J. B. Biologie. 6. vyd. Brno: Computer Press, 2006. 1332 s. ISBN 80-251-1178-4.
- <span id="page-35-1"></span>[2] KresleníNásBaví. Kreslení pravou mozkovou hemisférou [online]. 2014 [cit. 13. dubna 2014]. Dostupné na: <http://www.kresleninasbavi.cz/kresleni-pravou-mozkovou-hemisferou/>.
- <span id="page-35-2"></span>[3] SVATOS, J. *Biologické signály I: Geneze, zpracování a analýza.* 2. vyd. Praha: VUT, Elektrotechnická fakulta, 1998. 202 s. ISBN 80-010-1822-9.
- <span id="page-35-3"></span>[4] CHERRY, K. The Anatomy of the Brain [online]. 2014 [cit. 10. dubna 2014]. Dostupné na: <http://psychology.about.com/od/biopsychology/ss/brainstructure\_2.htm>.
- <span id="page-35-4"></span>[5] BOUNDLESS. *Cerebral Hemispheres and Lobes of the Brain* [online]. 2014 [cit. 16. dubna 2014]. Dostupné na: <https://www.boundless.com/psychology/the-brain-and-behavior/the-brain/ cerebral-hemispheres-and-lobes-of-the-brain>.
- <span id="page-35-5"></span>[6] WIKIPEDIA. Neuron [online]. 2014 [cit. 2. března 2014]. Dostupné na: <http://en.wikipedia.org/wiki/File:Neuron\_Hand-tuned.svg>.
- <span id="page-35-6"></span>[7] MOHYLOVÁ, J. a KRAJČA, V. Zpracování biologických signálů. Ostrava: Vysoká škola báňská - Technická univerzita, 2007. ISBN 978-80-248-1491-9.
- <span id="page-35-7"></span>[8] MCCLURE, S. M., LI, J., TOMLIN, D. et al. Neural Correlates of Behavioral Preference for Culturally Familiar Drinks [online]. 2004 [cit. 19. října 2013]. Dostupné na: <http://linkinghub.elsevier.com/retrieve/pii/S0896627304006129>.
- <span id="page-35-8"></span>[9] ScienceMuseumBlog. Wonderful Things: EEG cap [online]. 2013 [cit. 19. listopadu 2013]. Dostupné na: <http://blog.sciencemuseum.org.uk/talkscience/files/2012/04/EEG-Cap.jpg>.
- <span id="page-35-9"></span>[10] Emotiv. EPOC Headset [online]. 2014 [cit. 2. dubna 2014]. Dostupné na: <http://www.emotiv.com/upload/media/1\_big.jpg>.
- <span id="page-35-10"></span>[11] Wikipedia. Lena Söderberg [online]. 2014 [cit. 14. února 2014]. Dostupné na: <http://en.wikipedia.org/wiki/File:Lenna.png>.
- <span id="page-35-11"></span>[12] Rice. Empirical Mode Decomposition [online]. 2013 [cit. 10. listopadu 2013]. Dostupné na: <https://www.clear.rice.edu/elec301/Projects02/empiricalMode/ekg.jpg>.
- <span id="page-36-0"></span>[13] HSU, H. P. Schaums outlines signals and systems. 2. vyd. New York, NY: McGraw-Hill, 2010. ISBN 00-716-3472-X.
- <span id="page-36-1"></span>[14] ČERNOCKÝ, J. Signály a systémy [online]. 2012 [cit. 5. května 2014]. Dostupné na: <https://video1.fit.vutbr.cz/index.php?categ\_id=921>.

# Seznam obrázků

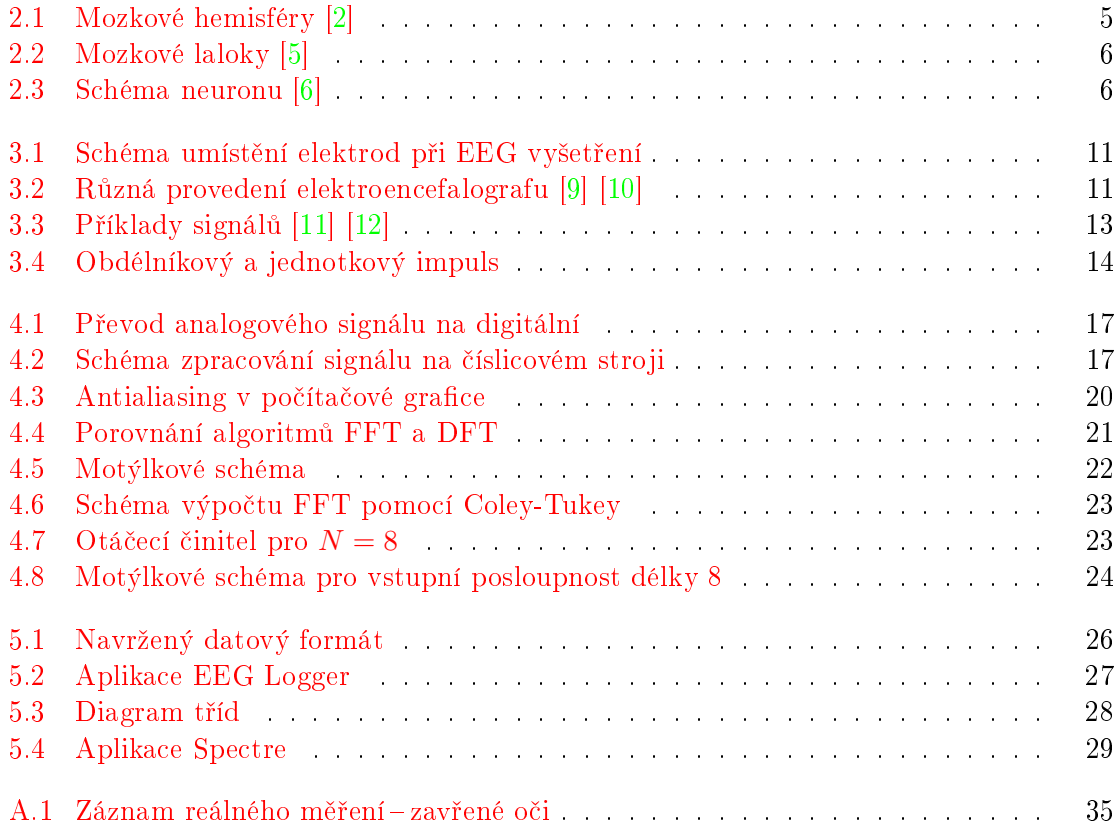

# <span id="page-38-0"></span>Příloha A

# Příklad reálného měření

Na obrázku [A.1](#page-38-1) je znázorněno spektrum EEG signálu, odpovídající 32 sekundám záznamu. V tomto úseku měření měla zkoumaná osoba zavřené oči. Očekávaný rytmus pro takovéto podmínky jsou především alfa vlny v týlní části hlavy. Na obrázku je skutečně patrný výskyt alfa vln, především z výrazných hrotů na frekvencích 9 a 10 Hz. Další méně výrazný hrot je možné pozorovat na frekvenci přibližně 20 Hz, což odpovídá aktivitě beta. Z výskytu beta vln zle usuzovat, že vyšetřovaná osoba měla v analyzovaném úseku měření zapojeno logickoanalytické myšlení, typické právě pro tyto vlny. Ostatní frekvence je možné považovat za nevýznamné, ve srovnání s převládajícím alfa a beta rytmem.

Veškeré souvislosti k informacím uvedeným v této příloze, včetně použitých zdrojů je možné nalézt v kapitole [2.](#page-7-0)

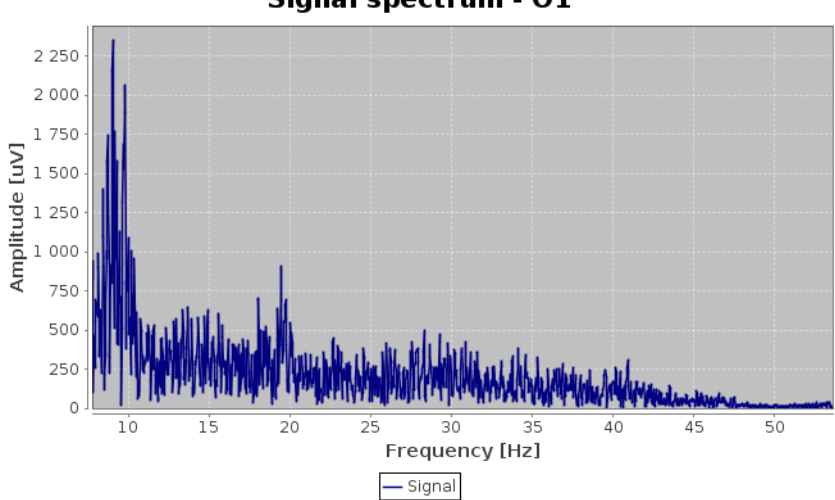

Signal spectrum - 01

<span id="page-38-1"></span>Obrázek A.1: Záznam reálného měření-zavřené oči